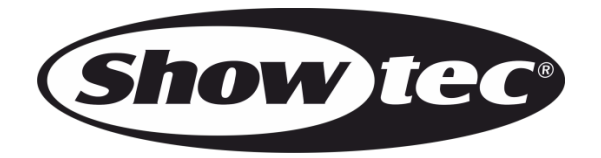

# **MODE D'EMPLOI**

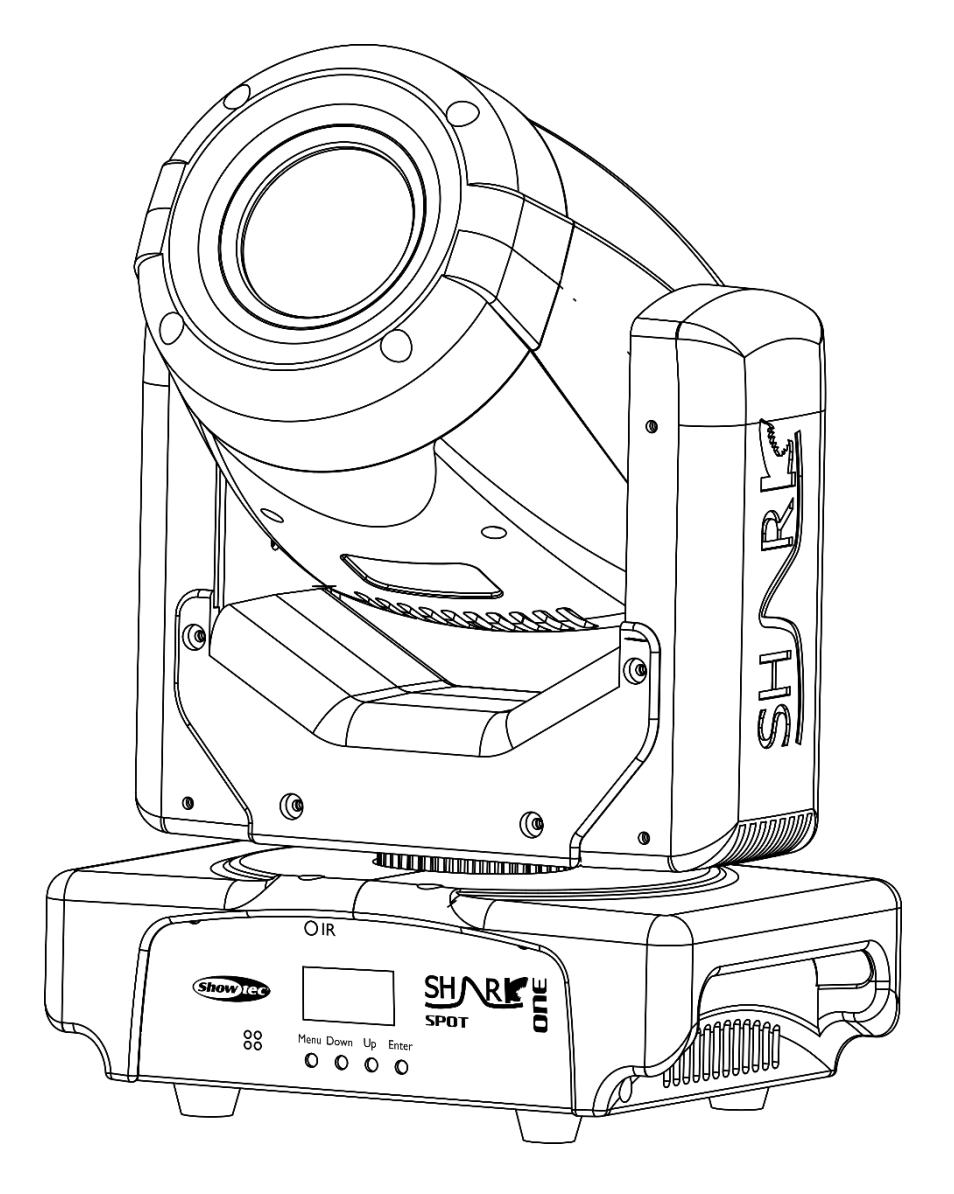

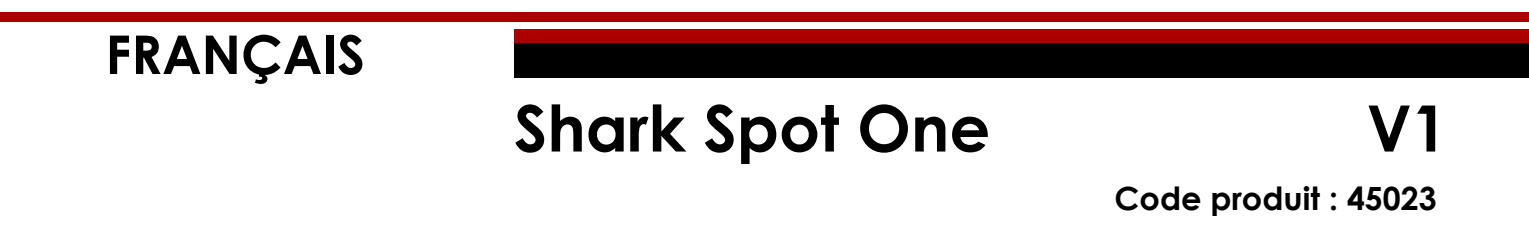

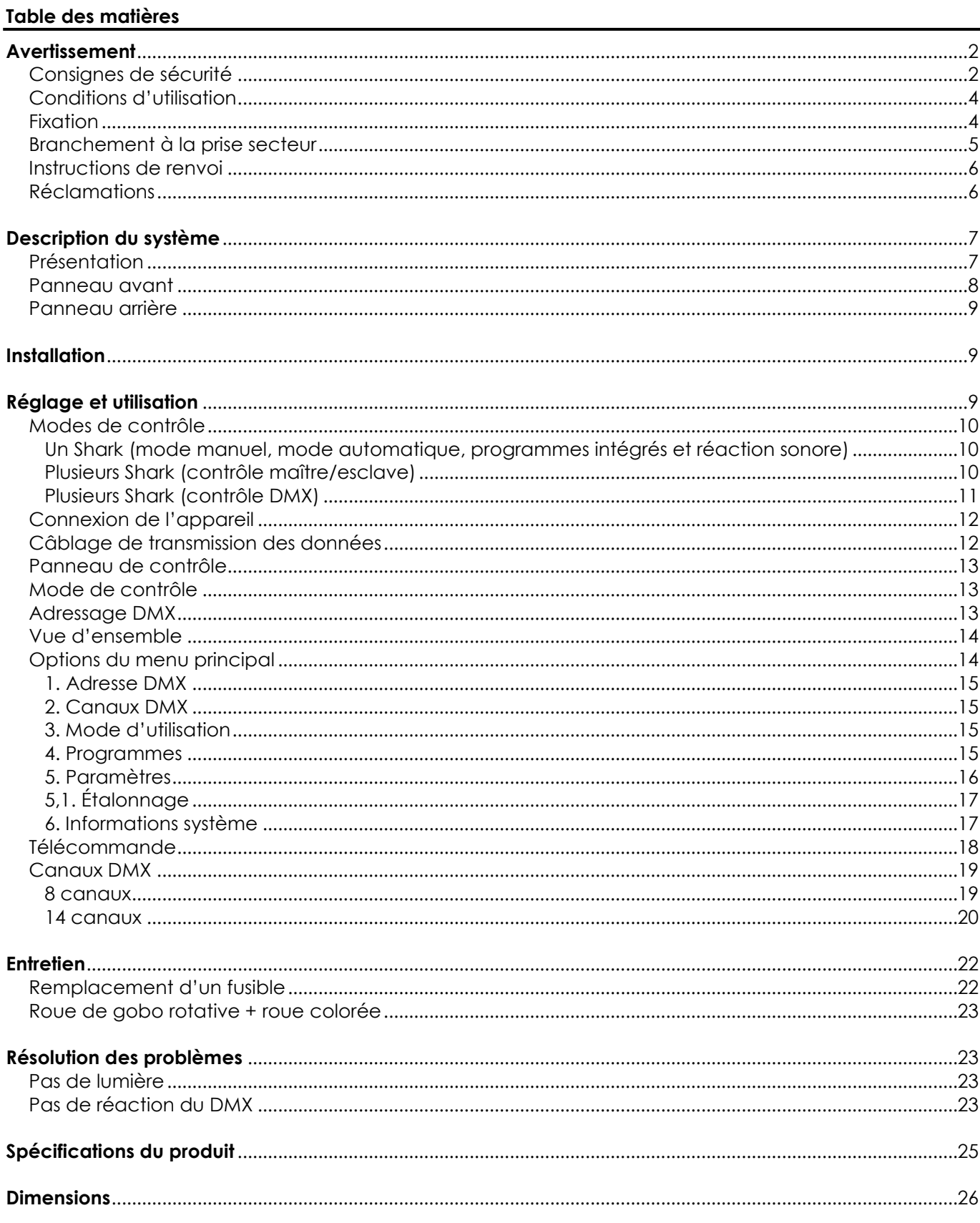

## <span id="page-2-0"></span>**Avertissement**

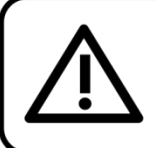

Pour votre propre sécurité, veuillez lire attentivement ce manuel de l'utilisateur!

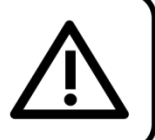

## **Consignes de déballage**

Dès réception du produit, ouvrir la boîte en carton avec précautions et en vérifier le contenu. Veiller à ce que toutes les pièces s'y trouvent et soient en bon état. Si une pièce a été endommagée lors du transport ou si le carton lui-même porte des signes de mauvaise manipulation, informez-en aussitôt le revendeur et conservez le matériel d'emballage pour vérification. Conserver la boîte en carton et tous les matériaux d'emballage. S'il est nécessaire de renvoyer l'appareil à l'usine, veiller à utiliser la boîte en carton et les matériaux d'emballage d'origine.

## **Le contenu expédié comprend :**

- Showtec Shark Spot One
- Fil électrique d'alimentation CEI (1,5 m).
- 1 Supports de montage
- 1 œillet de sécurité
- Mode d'emploi

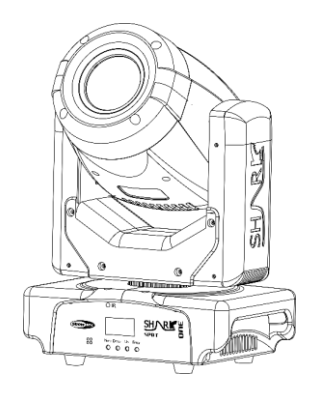

## **Longévité prévue des LED**

La luminosité des LED décline graduellement au fil du temps. La CHALEUR est le facteur principal qui accélère cette perte de luminosité. Emballées en groupes, les LED supportent des températures d'utilisation plus élevées que dans des conditions optimales ou singulières. Pour cette raison, le fait d'utiliser les LED de couleur à leur intensité maximale réduit significativement leur durée de vie. Si le prolongement de cette longévité est pour vous une priorité, prenez soin d'utiliser les LED à des températures inférieures, notamment en tenant compte des conditions climatiques ou de l'intensité de la projection en général.

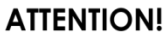

Conservez l'appareil à l'abri de la pluie et de l'humidité ! Débranchez l'appareil avant d'ouvrir le boîtier!

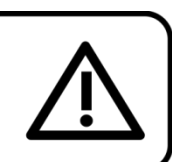

## <span id="page-2-1"></span>**Consignes de sécurité**

Toute personne participant à l'installation, au fonctionnement et à l'entretien de cet appareil doit :

- soit qualifié ;
- suive les consignes de ce manuel.

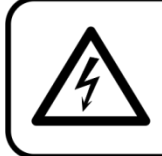

ATTENTION! Soyez prudent lorsque vous effectuez des opérations. La présence d'une tension dangereuse constitue un risque de choc électrique lié à la manipulation des câbles!

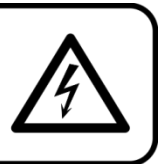

Avant la première mise en marche de votre appareil, assurez-vous qu'aucun dommage n'a été causé pendant le transport.

Dans le cas contraire, contactez votre revendeur.

Pour conserver votre matériel en bon état et s'assurer qu'il fonctionne correctement et en toute sécurité, il est absolument indispensable pour l'utilisateur de suivre les consignes et avertissements de sécurité de ce manuel.

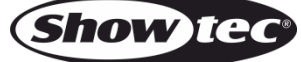

Veuillez noter que les dommages causés par tout type de modification manuelle apportée à l'appareil ne sont en aucun cas couverts par la garantie.

Cet appareil ne contient aucune pièce susceptible d'être réparée par l'utilisateur. S'adresser exclusivement à des techniciens qualifiés pour l'entretien.

### **IMPORTANT :**

Le fabricant ne sera en aucun cas tenu responsable des dommages causés par l'irrespect de ce manuel ni par toutes modifications interdites de l'appareil.

- Ne mettez jamais en contact le cordon d'alimentation avec d'autres fils ! Manipulez le fil d'alimentation et tous les fils reliés au courant secteur avec une extrême prudence !
- N'enlevez jamais l'étiquetage informatif et les avertissements indiqués sur l'appareil.
- Ne couvrez jamais le contact de masse avec quoi que ce soit.
- Ne soulevez jamais l'appareil en le maintenant par sa tête, sous peine d'abîmer le mécanisme. Maintenez-le toujours par ses poignées de transport.
- Ne placez jamais de matériaux devant la lentille.
- Ne regardez jamais directement la source lumineuse.
- Ne laissez jamais traîner de fils par terre.
- Ne desserrez jamais les vis du gobo. Vous risqueriez d'ouvrir le roulement à billes.
- N'insérez pas d'objets dans les orifices d'aération.
- Ne connectez pas cet appareil à un variateur.
- N'allumez et n'éteignez pas l'appareil à des intervalles réduits. Vous pourriez nuire à sa longévité.
- Ne touchez pas le boîtier de l'appareil à mains nues durant le fonctionnement de celui-ci (le boîtier devient très chaud). Laissez-le refroidir au moins 5 minutes avant de le manipuler.
- Ne secouez pas l'appareil. Évitez tout geste brusque durant l'installation ou l'utilisation de l'appareil.
- Utilisez l'appareil uniquement dans des espaces intérieurs et évitez de le mettre en contact avec de l'eau ou tout autre liquide.
- Utilisez l'appareil uniquement après avoir vérifié que le boîtier est bien fermé et que les vis sont correctement serrées.
- N'utilisez l'appareil qu'une fois vous être familiarisé avec ses fonctions.
- Évitez les flammes et éloignez l'appareil des liquides ou des gaz inflammables.
- Maintenez toujours le boîtier fermé pendant l'utilisation.
- Veillez toujours à garder un espace minimum d'air libre de 50 cm autour de l'appareil pour favoriser sa ventilation.
- Débranchez toujours l'appareil lorsqu'il n'est pas utilisé et avant de le nettoyer ! Prenez soin de manipuler le cordon d'alimentation uniquement par sa fiche. Ne retirez jamais celle-ci en tirant sur le cordon d'alimentation.
- Assurez-vous que l'appareil ne soit pas exposé à une source importante de chaleur, d'humidité ou de poussière.
- Assurez-vous que la tension disponible ne soit pas supérieure à celle indiquée sur le panneau situé à l'arrière.
- Assurez-vous que le fil d'alimentation ne soit pas endommagé ni ne comporte d'éraflures. Vérifiez régulièrement l'appareil et le fil d'alimentation.
- Si la lentille est visiblement endommagée, elle doit être remplacée.
- Si vous heurtez ou laissez tomber l'appareil, débranchez-le immédiatement de la prise. Pour des raisons de sécurité, faire inspecter l'équipement par un technicien qualifié avant de le réutiliser.
- Si l'appareil a été exposé à de grandes différences de température (par exemple après le transport), ne le branchez pas immédiatement. La condensation qui se formerait à l'intérieur de l'appareil pourrait l'endommager. Laissez l'appareil hors tension et à température ambiante.
- Si votre produit Showtec ne fonctionne pas correctement, veuillez cesser de l'utiliser immédiatement. Emballez-le correctement (de préférence dans son emballage d'origine) et renvoyez-le à votre revendeur Showtec pour révision.
- À l'usage des adultes seulement. Le projecteur doit être installé hors de portée des enfants. Ne laissez jamais l'appareil fonctionner sans surveillance.
- N'essayez pas de shunter la protection thermostatique ou les fusibles.
- En cas de remplacement, utilisez uniquement des fusibles de même type ou de même calibre.

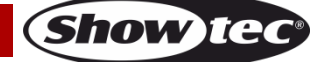

## **Shark Spot One**

- L'utilisateur est responsable du positionnement et du fonctionnement corrects du Shark. Le fabricant décline toute responsabilité en cas de dommages causés par la mauvaise utilisation ou l'installation incorrecte de cet appareil.
- Cet appareil est répertorié sous la protection classe 1. Il est donc primordial de connecter le conducteur jaune / vert à la terre.
- Les réparations, maintenances et branchements électriques doivent être effectués par un technicien qualifié.
- GARANTIE : D'un (1) an à compter de la date d'achat.

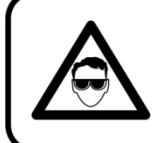

ATTENTION ! PEUT PROVOQUER DES BLESSURES OCCULAIRES !!! Ne regardez jamais directement la source lumineuse. (spécialement pour les personnes épileptiques!)

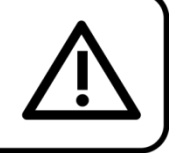

## <span id="page-4-0"></span>**Conditions d'utilisation**

- Cet appareil ne doit pas être utilisé en permanence. Des pauses régulières vous permettront de le faire fonctionner pendant une longue période sans problèmes.
- La distance minimum entre l'éclairage et la surface illuminée doit être d'au moins 1 mètre.
- Pour éliminer l'usure et améliorer la longévité, pendant les périodes d'inutilisation, débranchez-le complètement de l'alimentation via le disjoncteur ou en le débranchant.
- La température ambiante maximale  $t_a = 40^{\circ}$ C ne devra jamais être dépassée.
- L'humidité relative ne doit pas dépasser 50 % à une température ambiante de 40°C.
- Si cet appareil est utilisé d'une autre manière que celle décrite dans ce manuel, il peut être endommagé, et la garantie pourrait en être annulée.
- Toute autre utilisation peut être dangereuse et provoquer un court-circuit, des brûlures, une décharge électrique, un accident, etc.

*L'utilisateur met non seulement sa propre sécurité en péril, mais également celle des autres !*

## <span id="page-4-1"></span>**Fixation**

*Veuillez suivre les directives européennes et nationales concernant la fixation, l'assemblage de structures et autres problèmes de sécurité.*

*N'essayez pas d'installer cet appareil vous-même ! Confiez cette tâche à un revendeur autorisé !*

## **Procédure :**

- Si le Shark est fixé sous un plafond ou une solive, un système de fixation professionnel doit être utilisé.
- Utilisez un collier pour fixer le Shark à la patte de montage du système de fixation.
- Veillez toujours à ce que la fixation du Shark l'empêche d'osciller librement dans la pièce.
- L'installation doit toujours être effectuée avec un système d'attache de sécurité, un filet ou un fil de sécurité par exemple.
- Lors de la fixation, du démontage ou de la révision du Shark, assurez-vous toujours que la zone située en dessous soit dégagée et qu'aucune personne non autorisée ne s'y trouve.

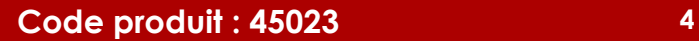

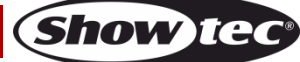

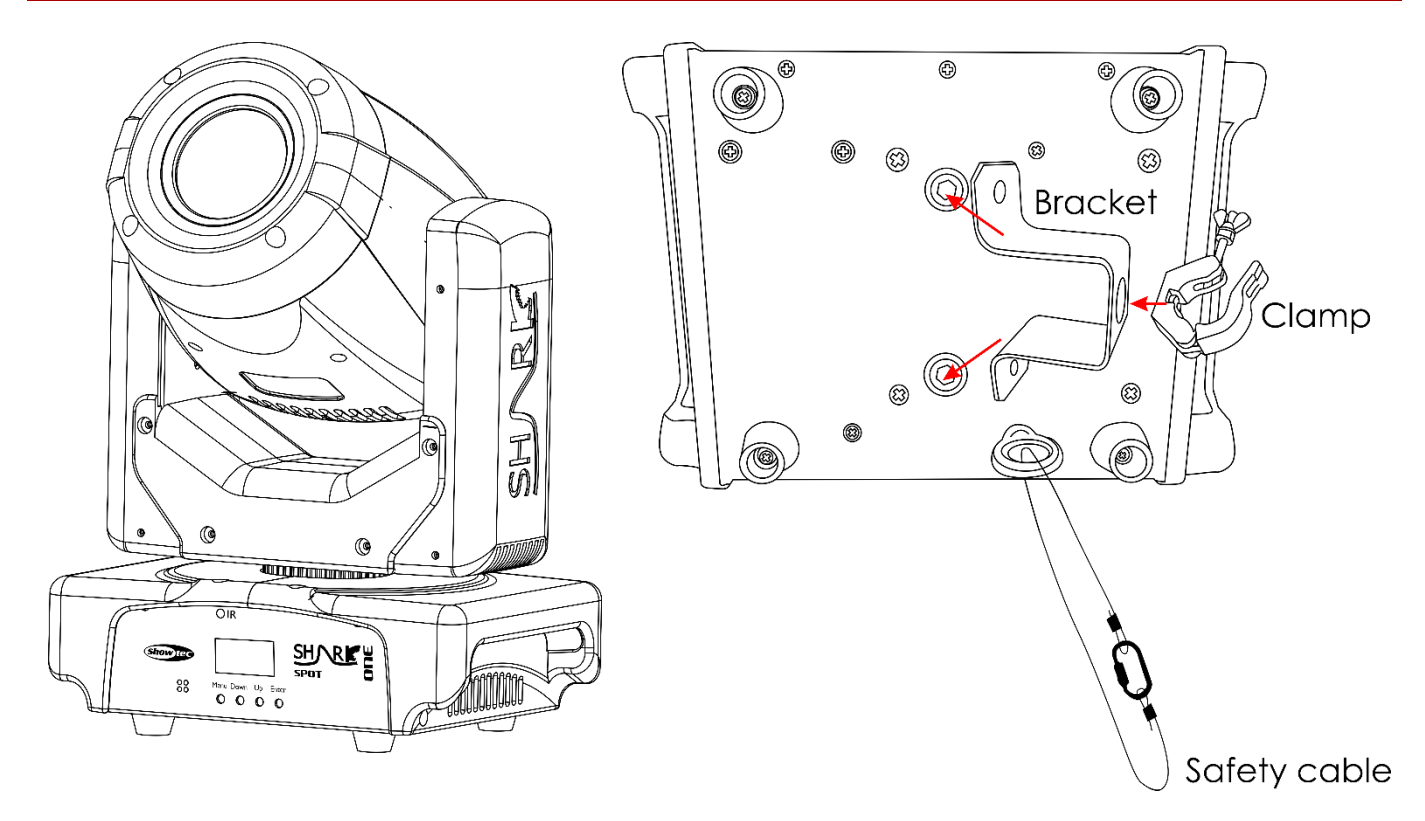

Le Shark peut être placé sur une surface au sol dégagée, ou monté sur n'importe quelle structure à l'aide d'un collier.

*Une mauvaise installation peut entraîner des dégâts importants ainsi que des blessures graves !*

## <span id="page-5-0"></span>**Branchement à la prise secteur**

Branchez la fiche d'alimentation de l'appareil dans la prise secteur. Veillez à toujours connecter le fil de la bonne couleur au bon endroit.

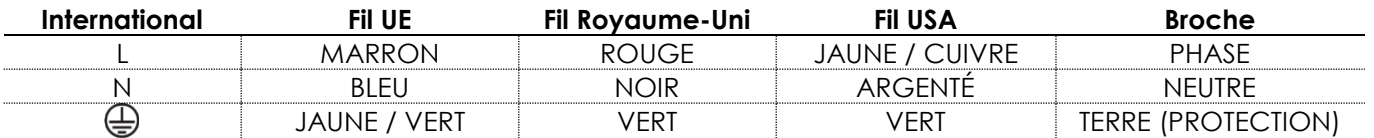

*Assurez-vous que votre appareil soit toujours connecté à une prise de terre !*

*Une mauvaise installation peut entraîner des dégâts importants ainsi que des blessures graves !*

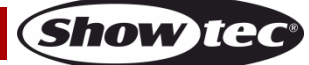

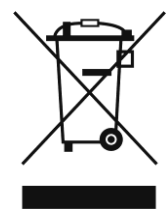

# <span id="page-6-0"></span>**Instructions de renvoi**

S'acquitter de l'affranchissement postal de la marchandise renvoyée avant de l'expédier et utiliser les matériaux d'emballage d'origine ; aucun timbre de retour prépayé ne sera fourni. Étiqueter clairement l'emballage à l'aide du numéro d'autorisation de renvoi (RMA – Return Authorization Number). Les produits renvoyés sans numéro RMA seront refusés. Highlite déclinera les marchandises renvoyées ainsi que toute responsabilité. Contacter Highlite par téléphone, au +31 (0) 455 667 723, ou par e-mail, à l'adresse [aftersales@highlite.nl](mailto:aftersales@highlite.nl) et demander un numéro RMA avant d'expédier l'appareil. L'utilisateur doit être prêt à fournir le numéro de modèle, le numéro de série ainsi qu'une brève description des raisons du renvoi. Veiller à bien emballer l'appareil, car tous les dommages subis durant le transport et résultant d'un emballage inadéquat seront à la charge du client. Highlite se réserve le droit de réparer ou de remplacer le ou les produits, à sa propre discrétion. La société suggère de toujours employer des matériaux d'emballage UPS ou deux boîtes en carton, afin de préserver les marchandises durant le transport.

#### **Remarque : Si l'appareil est accompagné d'un numéro RMA, inclure les informations suivantes sur un bout de papier et le placer dans la boîte.**

- 01) Votre nom
- 02) Votre adresse
- 03) Votre numéro de téléphone
- 04) Une brève description des problèmes

## <span id="page-6-1"></span>**Réclamations**

Le client est tenu de vérifier les marchandises livrées dès leur réception, afin de détecter tout problème ou défaut visible potentiel. Ces vérifications peuvent également avoir lieu après que nous l'ayons averti de la mise à disposition des marchandises. Le transporteur est responsable de tous les dommages ayant eu lieu durant le transport ; par conséquent, les dommages doivent être signalés au transporteur à réception de la marchandise.

En cas de dégât subi lors du transport, le client doit en informer l'expéditeur et lui soumettre toute réclamation. Signaler les dommages résultant du transport dans un délai d'un (1) jour suivant la réception de la livraison.

Toujours s'acquitter de l'affranchissement postal des marchandises renvoyées. Accompagner les marchandises renvoyées d'une lettre définissant les raisons du renvoi. Les renvois qui n'ont pas été prépayés seront refusés, à moins d'un accord précis stipulé par écrit.

Toute réclamation à notre encontre doit être faite par écrit ou par fax dans les 10 jours ouvrables suivant la réception de la facture. Une fois cette période écoulée, les réclamations ne seront plus traitées. Les réclamations ne seront alors considérées que si le client a, jusqu'ici, respecté toutes les parties du contrat, sans tenir compte de l'accord d'où résulte l'obligation.

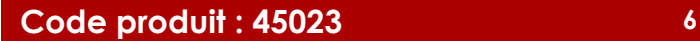

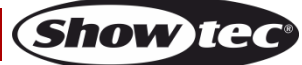

## <span id="page-7-0"></span>**Description du système**

#### **Caractéristiques**

Le projecteur Shark Spot One de Showtec est un projecteur d'une grande puissance et aux effets d'excellente qualité.

- Tension en entrée : 100-240 V C.A., 50 / 60Hz
- Consommation : 100W
- Source lumineuse : 1 LED blanche de 60W (8 000 K)
- Lux à 1m : 44600
- Ouverture angulaire : 15°
- Protocole de contrôle : DMX-512
- Canaux DMX : 8, 14 canaux
- Modes de contrôle : automatique, programmes intégrés, réagissant au son, maître / esclave, DMX-512
- Variateur : 0-100 %
- Stroboscope : 0-20K
- Plage d'orientation : 540°
- Inclinaison totale : 270°
- Résolution inclinaison / orientation : 16 bits
- Zoom : motorisée
- Prisme : Prisme à 3 facettes,
- Roue de gobo rotative : 5 gobos + open
- Roue colorée : 7 filtres dichroïques + blanc
- Fonctions des gobos : Effet gobo-flow et effet shake
- Fonctions des couleurs : Effet arc-en-ciel
- Intégré : Affichage OLED à titre de facilité de configuration
- Boîtier : Métal & plastique ignifuge
- Prises : Prises IN/OUT XLR à 3 broches, prise IN d'alimentation IEC
- Refroidissement : Ventilateur de refroidissement
- Couleur : Noir
- Fusible : F2AL/250 V
- Dimensions :  $214 \times 144 \times 335$  mm  $\left( \left| \right. \right. \times \left. \right. \left. \right. \left. \right. \left. \right. \left. \left. \right. \right. \left. \left. \right. \right. \left. \left. \right. \left. \right. \left. \right. \left. \left. \right. \right. \left. \left. \right. \right. \left. \left. \right. \left. \right. \left. \right. \left. \left. \right. \right. \left. \left. \right. \right. \left. \left. \right. \right. \left. \left. \right. \right. \left. \left. \right$
- Poids : 4,6 kg

## <span id="page-7-1"></span>**Présentation**

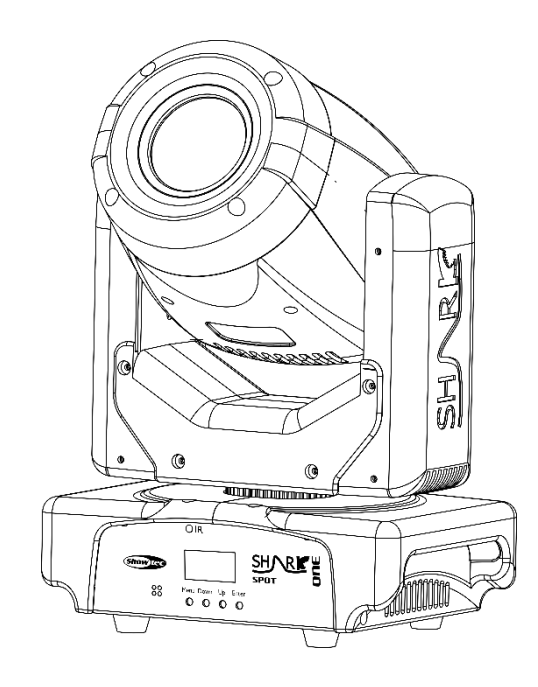

**Fig. 01**

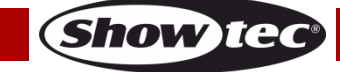

## <span id="page-8-0"></span>**Panneau avant**

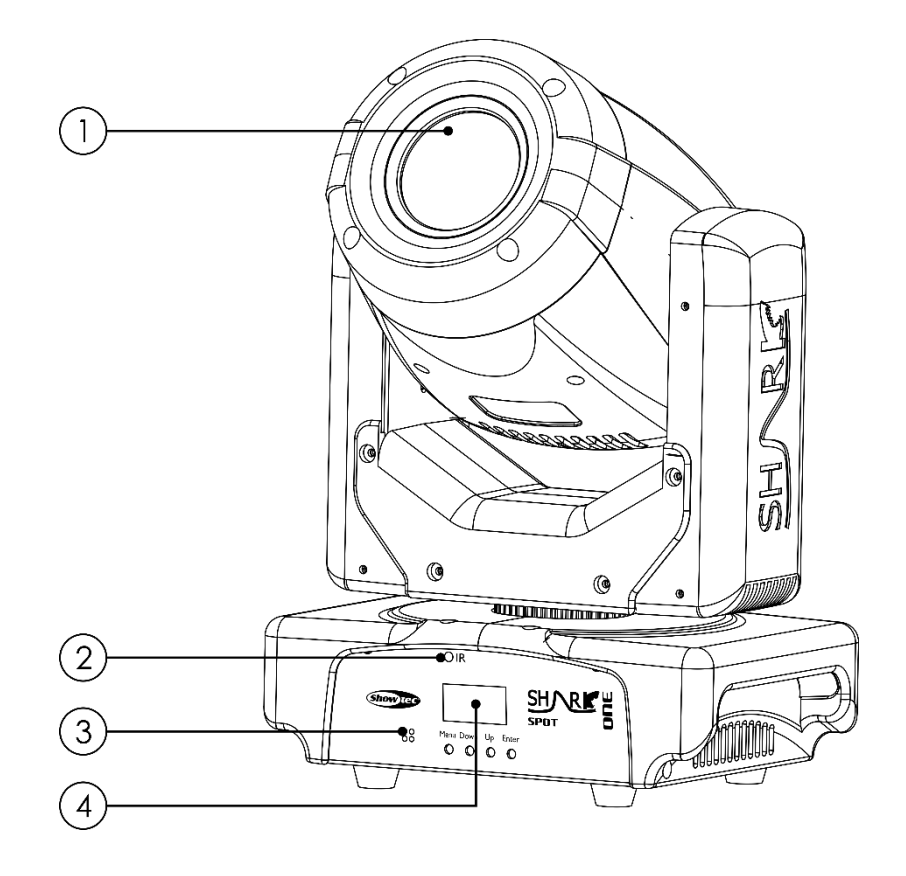

**Fig. 02**

- 01) 1 LED blanche de 60W
- 02) Récepteur infrarouge
- 03) Microphone intégré
- 04) Écran OLED + boutons de commande

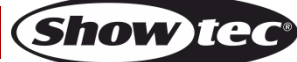

### <span id="page-9-0"></span>**Panneau arrière**

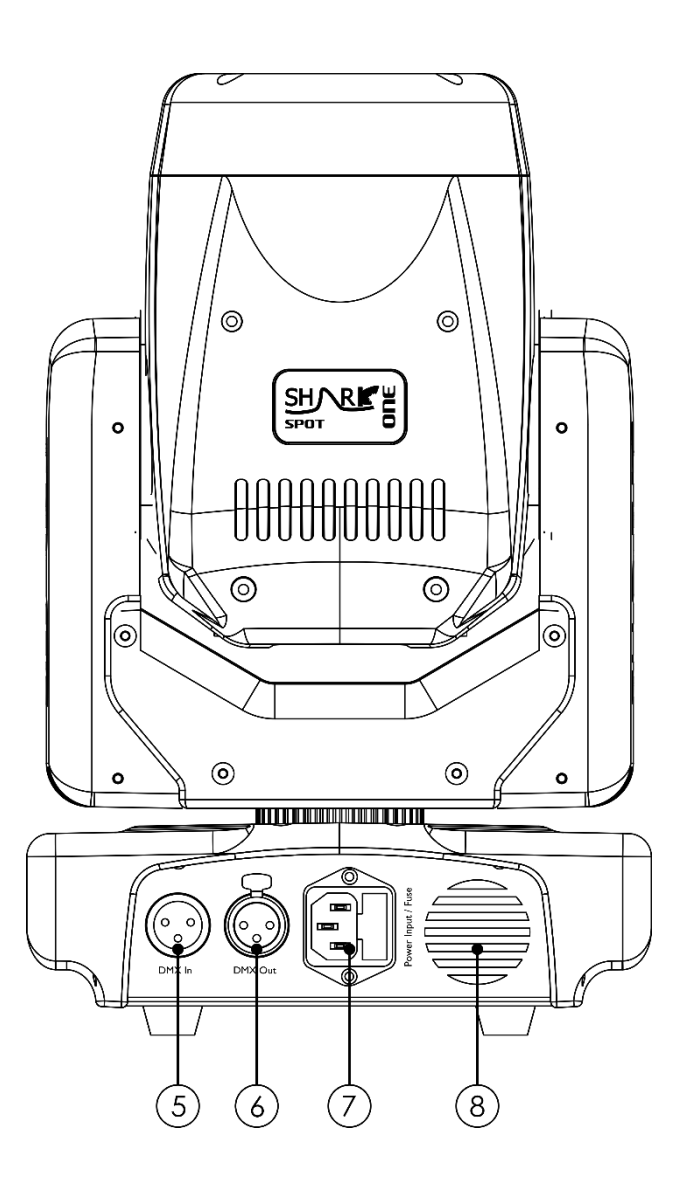

**Fig. 03**

- 05) Prise IN de signaux DMX à 3 broches
- 06) Prise OUT de signaux DMX à 3 broches
- 07) Prise d'alimentation IN IEC 100-240 V + fusible F2AL/250 V
- 08) Ventilateur de refroidissement

## <span id="page-9-1"></span>**Installation**

Retirez tout le matériau d'emballage du projecteur Shark Spot One. Veiller à retirer tous les coussinets de mousse et de plastique. Brancher tous les fils.

**N'alimentez pas le système avant de l'avoir correctement configuré et connecté. Débranchez toujours l'appareil avant d'effectuer l'entretien ou la maintenance. Les dommages causés par l'irrespect du manuel ne sont pas couverts par la garantie.**

## <span id="page-9-2"></span>**Réglage et utilisation**

Suivez les indications ci-dessous, en fonction du mode d'utilisation choisi.

Avant de brancher l'appareil, assurez-vous toujours que la tension d'alimentation corresponde à celle du produit. N'essayez pas d'utiliser un produit fonctionnant en 120V sur une alimentation de 230 V, ou inversement.

Connectez l'appareil à la source d'alimentation.

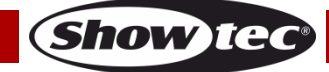

## <span id="page-10-0"></span>**Modes de contrôle**

- 5 modes sont proposés : Spectacle automatique
	- Programmes intégrés
	- Réaction sonore
	- Mode maître / esclave
	- DMX-512 (8 canaux, 14 canaux)

#### <span id="page-10-1"></span>**Un Shark (mode manuel, mode automatique, programmes intégrés et réaction sonore)**

- 01) Fixez l'éclairage à effet lumineux à une structure stable. Laissez au moins 0,5 mètre sur tous les côtés pour que l'air circule comme il faut.
- 02) Branchez le bout du cordon d'alimentation sur une prise secteur.
- 03) Lorsque le Shark n'est pas connecté par un fil DMX, il fonctionne en tant qu'appareil autonome.
- 04) Allumez la musique. Si l'appareil est réglé sur la réaction sonore, il réagit au rythme de la musique.
- 05) Veuillez consulter les pages 15-16 pour de plus amples informations sur le mode automatique, les programmes intégrés et le mode de réaction sonore.

#### <span id="page-10-2"></span>**Plusieurs Shark (contrôle maître/esclave)**

- 01) Fixez l'effet lumineux à une structure solide. Laissez au moins 0,5 mètre sur tous les côtés pour que l'air circule comme il faut.
- 02) Utilisez un fil XLR à 3 broches pour connecter le Shark.

Les broches :  $\sqrt{2}$  01) Terre

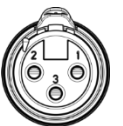

02) Signal -03) Signal +

03) Reliez les appareils conformément au schéma 04. Raccordez la prise Out du système DMX à la prise In du deuxième appareil à l'aide d'un fil DMX. Recommencez pour raccorder le second, le troisième et le quatrième système. Vous pouvez utiliser les mêmes fonctions sur l'appareil maître, comme cela est décrit aux pages 15-16 (Spectacle automatique, programmes intégrés ou réaction sonore). Cela signifie que vous pouvez définir le mode de service voulu sur l'appareil maître, et faire en sorte que tous les appareils esclaves réagissent de la même manière.

#### **Plusieurs Shark (contrôle maître/esclave)**

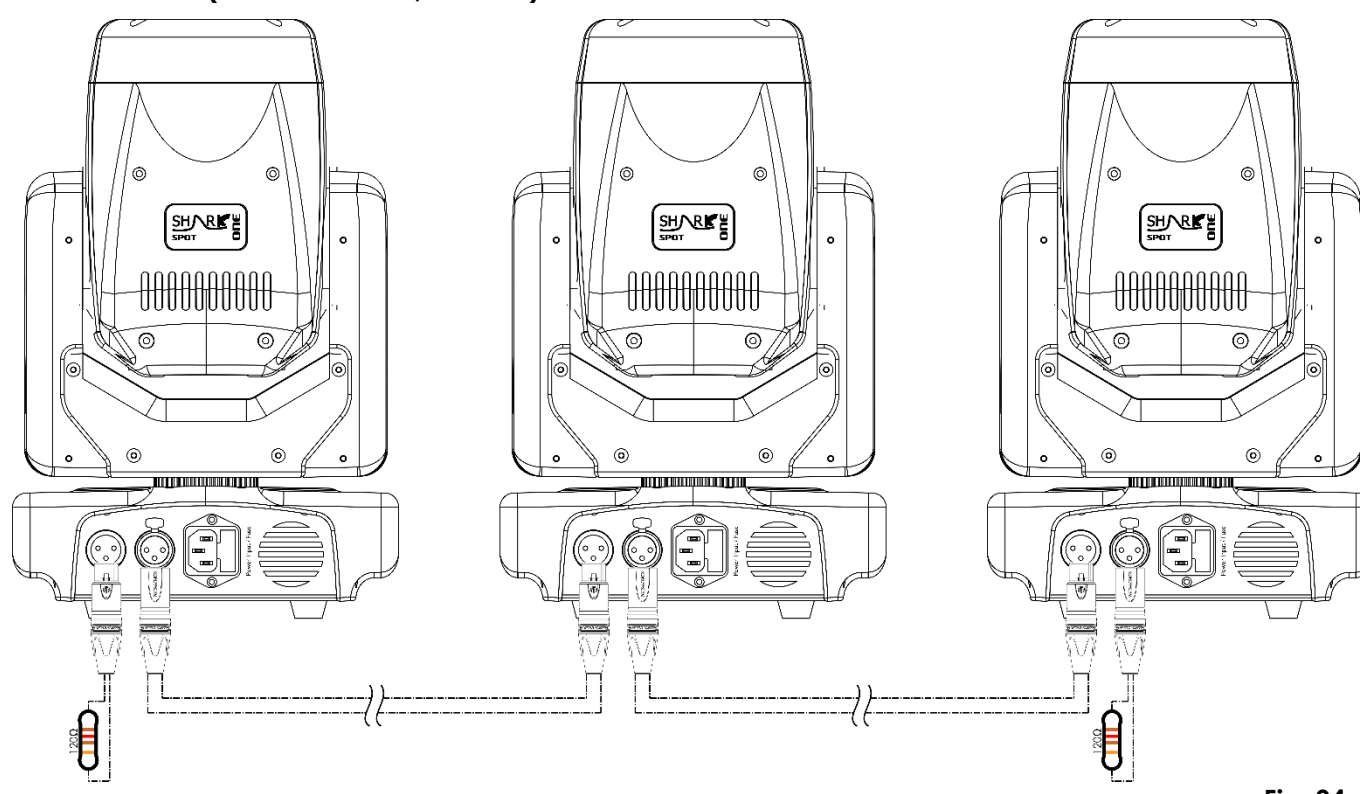

Show IC

## **Shark Spot One**

#### <span id="page-11-0"></span>**Plusieurs Shark (contrôle DMX)**

- 01) Fixez l'éclairage à effet lumineux à une structure stable. Laissez au moins 0,5 mètre sur tous les côtés pour que l'air circule comme il faut.
- 02) Utilisez toujours un fil de sécurité (code de produit 70140/70141).
- 03) Utilisez un fil XLR à 3 broches pour raccorder les Shark et autres appareils.

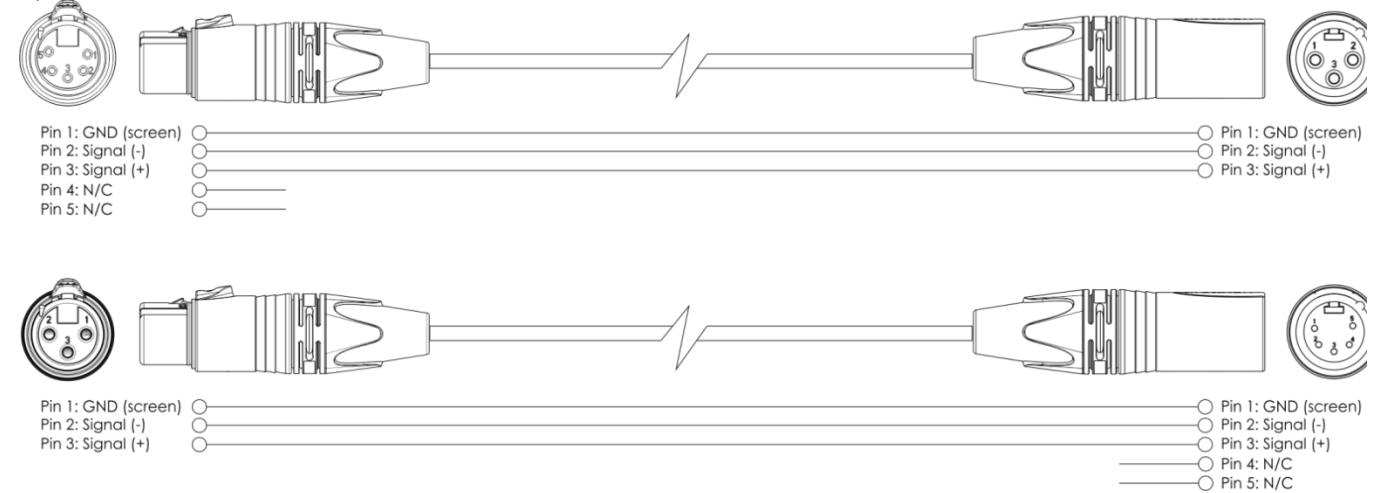

- 04) Reliez les appareils conformément au schéma 05. Raccordez la prise Out du système DMX à la prise In du deuxième appareil à l'aide d'un fil DMX. Recommencez pour raccorder le second, le troisième et le quatrième système.
- 05) Alimentation électrique : Connectez les cordons d'alimentation électrique aux prises IEC de chaque système, puis branchez leurs autres bouts aux prises secteur, en commençant par le premier système. N'alimentez pas le système avant de l'avoir correctement configuré et connecté.

#### **Configuration DMX de plusieurs Shark**

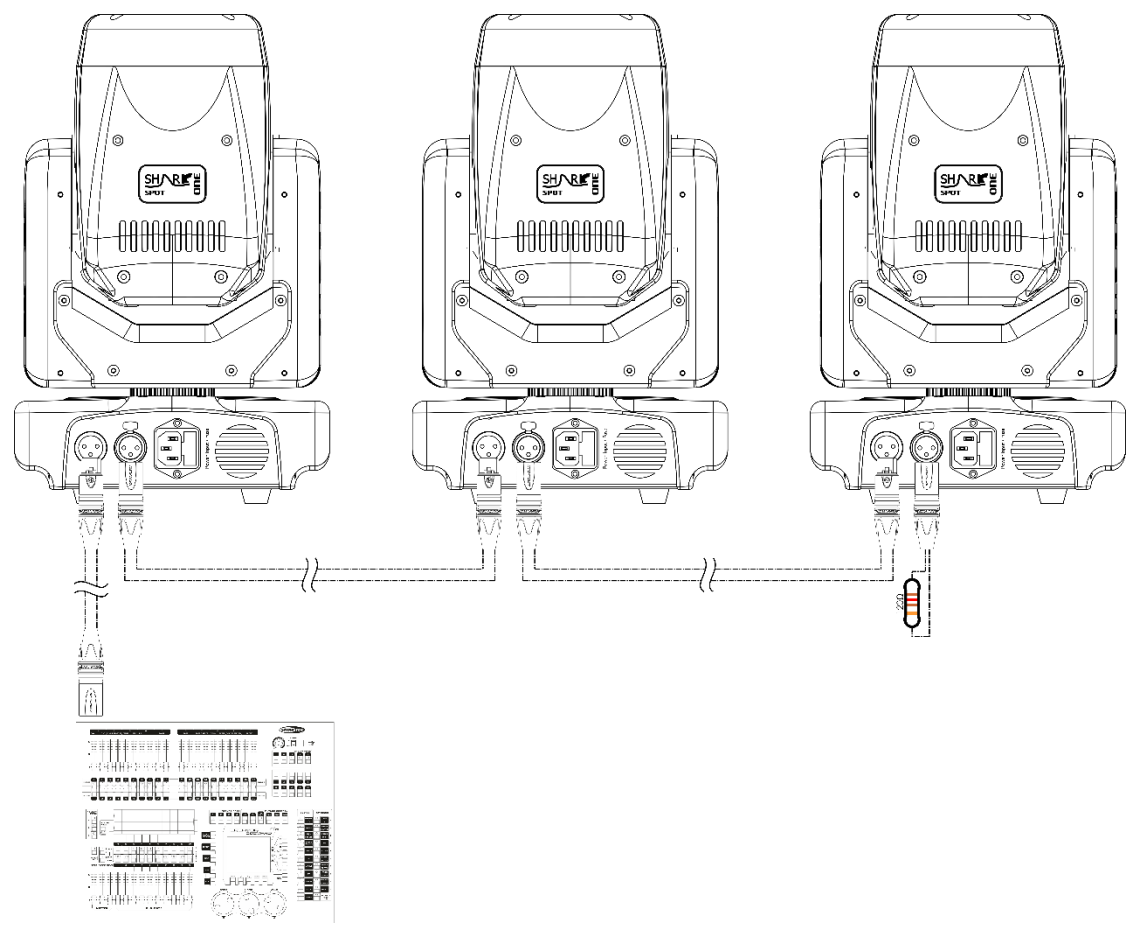

**Remarque : Reliez tous les fils avant de connecter à l'alimentation électrique**

**Show Te** 

### <span id="page-12-0"></span>**Connexion de l'appareil**

Vous allez avoir besoin d'un fil de transmission de données en série pour faire fonctionner l'éclairage d'un ou de plusieurs appareils, si vous utilisez une console de contrôle DMX-512, ou pour synchroniser l'éclairage d'au moins deux appareils, s'ils sont configurés en mode maître / esclave. Le nombre combiné de canaux requis par tous les appareils sur un fil data série, détermine le nombre d'appareils que ce fil peut prendre en charge.

**Important :** Les appareils reliés à un fil de transmission des données en série, doivent être installés en série sur une seule ligne. Pour se conformer à la norme EIA-485, il est important de ne pas connecter plus de 30 appareils sur un seul fil de transmission de données. Le fait de connecter plus de 30 appareils sans recourir à un répartiteur opto-isolé DMX pourrait en effet détériorer le signal DMX numérique.

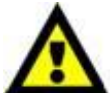

Distance maximum de ligne DMX recommandée : 100 mètres Nombre maximum recommandé d'appareils sur une ligne DMX : 30 projecteurs Nombre maximum d'appareils recommandé sur un fil d'alimentation en 120V : 9 projecteurs

Nombre maximum d'appareils recommandé sur un fil d'alimentation en 230V : 18 projecteurs

#### <span id="page-12-1"></span>**Câblage de transmission des données**

Pour relier des appareils entre eux, vous devez utiliser des fils de transmission des données. Vous pouvez soit acheter des fils DMX DAP Audio certifiés directement auprès d'un revendeur / distributeur, soit en fabriquer vous-même. Si vous choisissez cette solution, veuillez utiliser des fils de transmission de données qui puissent gérer un signal de haute qualité et peu sensibles aux interférences électromagnétiques.

#### **Fils de transmission des données DMX DAP Audio**

- Fil de microphone basique DAP Audio multi emploi. XLR/M 3 broches > XLR/F 3 broches **Code produit** FL01150 (1,5 m), FL013 (3 m), FL016 (6 m), FL0110 (10 m), FL0115 (15 m), FL0120 (20 m).
- Fil de transmission de données de type X DAP Audio XLR/M 3 broches > XLR/F 3 broches. **Code produit** FLX0175 (0,75 m), FLX01150 (1,5 m), FLX013 (3 m), FLX016 (6 m), FLX0110 (10 m).
- Fil DAP Audio idéal pour les utilisateurs exigeants, bénéficiant d'une qualité audio exceptionnelle et de fiches fabriquées par Neutrik®. **Code produit** FL71150 (1,5 m), FL713 (3 m), FL716 (6 m), FL7110 (10 m).
- Fil DAP Audio idéal pour les utilisateurs exigeants, bénéficiant d'une qualité audio exceptionnelle et de fiches fabriquées par Neutrik®. **Code produit** FL7275 (0,75 m), FL72150 (1,5 m), FL723 (3 m), FL726 (6 m), FL7210 (10 m).
- Fil 110 Ohm DAP audio avec transmission des signaux numériques. **Code produit** FL0975 (0,75 m), FL09150 (1,5 m), FL093 (3 m), FL096 (6 m), FL0910 (10 m), FL0915 (15 m), FL0920 (20 m).

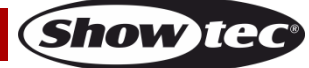

Le projecteur Shark Spot One peut être utilisé avec une console de contrôle DMX en **mode contrôle** ou sans console DMX en **mode autonome**.

## <span id="page-13-0"></span>**Panneau de contrôle**

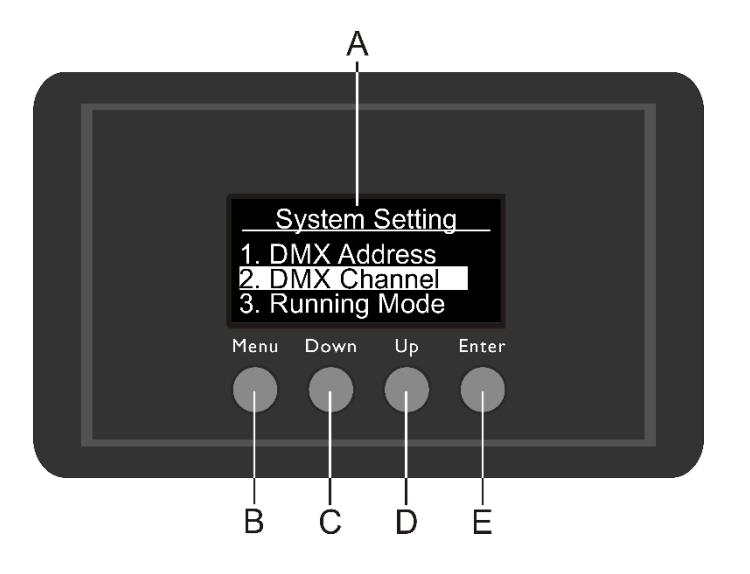

- A) Écran à OLED
- B) Bouton MENU
- C) Bouton DOWN (défilement vers le bas)
- D) Bouton UP (défilement vers le haut)
- E) Bouton ENTER

**Fig. 06**

## <span id="page-13-1"></span>**Mode de contrôle**

Les appareils sont reliés individuellement sur un fil de transmission de données, et connectés à la console de contrôle

Les appareils répondent au signal DMX de la console de contrôle. (Si vous avez sélectionné et sauvegardé une adresse DMX, la console de contrôle l'affiche automatiquement la fois suivante).

## <span id="page-13-2"></span>**Adressage DMX**

Le panneau de contrôle situé sur la face avant du socle vous permet d'assigner les adresses DMX du projecteur. Il s'agit du premier canal avec lequel le Shark répond à la console de contrôle. Si vous utilisez la console, retenez que l'appareil est doté de **14** canaux.

Si vous utilisez plusieurs Shark, assurez-vous de définir correctement l'adressage DMX.

Ainsi, l'adresse DMX du premier Shark devrait être **1 (001)** ; celle du second devrait être **1+14 = 15 (015)** ; celle du troisième devrait être **15+14 = 29 (029)**, etc. Assurez-vous qu'il n'y a pas de superposition entre les canaux pour pouvoir contrôler chaque Shark correctement. Si un ou deux Shark partagent une même adresse, ils fonctionneront de la même manière.

## **Contrôle :**

Après avoir défini les adresses de tous les Shark, vous pouvez commencer à les faire fonctionner par le biais de votre console d'éclairage.

**Remarque :** une fois allumé, le Shark détecte automatiquement si des données DMX 512 sont reçues ou non.

Si l'entrée DMX ne reçoit aucune donnée, la « **LED** » située sur le panneau de contrôle ne clignote pas. Le problème peut être lié au fait que :

- Le fil XLR venant de la console de contrôle n'est pas connecté à la prise IN du Shark Spot One.
- La console de contrôle n'est pas branchée ou est défectueuse, le fil ou la console est défectueux ou les fils de signaux sont permutés dans la prise entrante.

**Remarque :** Il faut installer une fiche XLR (120 ohms) dans le dernier appareil afin d'assurer une transmission correcte sur la ligne de transmission de données DMX.

# **L'écran s'éteint au bout de 30 secondes**

Si vous n'appuyez sur aucun bouton pendant 30 secondes, l'affichage s'éteint. Pour allumer l'affichage, appuyez sur le bouton MENU, ENTER, UP ou DOWN. Une fois que vous avez appuyé sur ce bouton, l'écran s'allume.

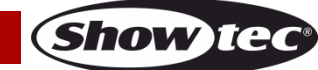

## <span id="page-14-0"></span>**Vue d'ensemble**

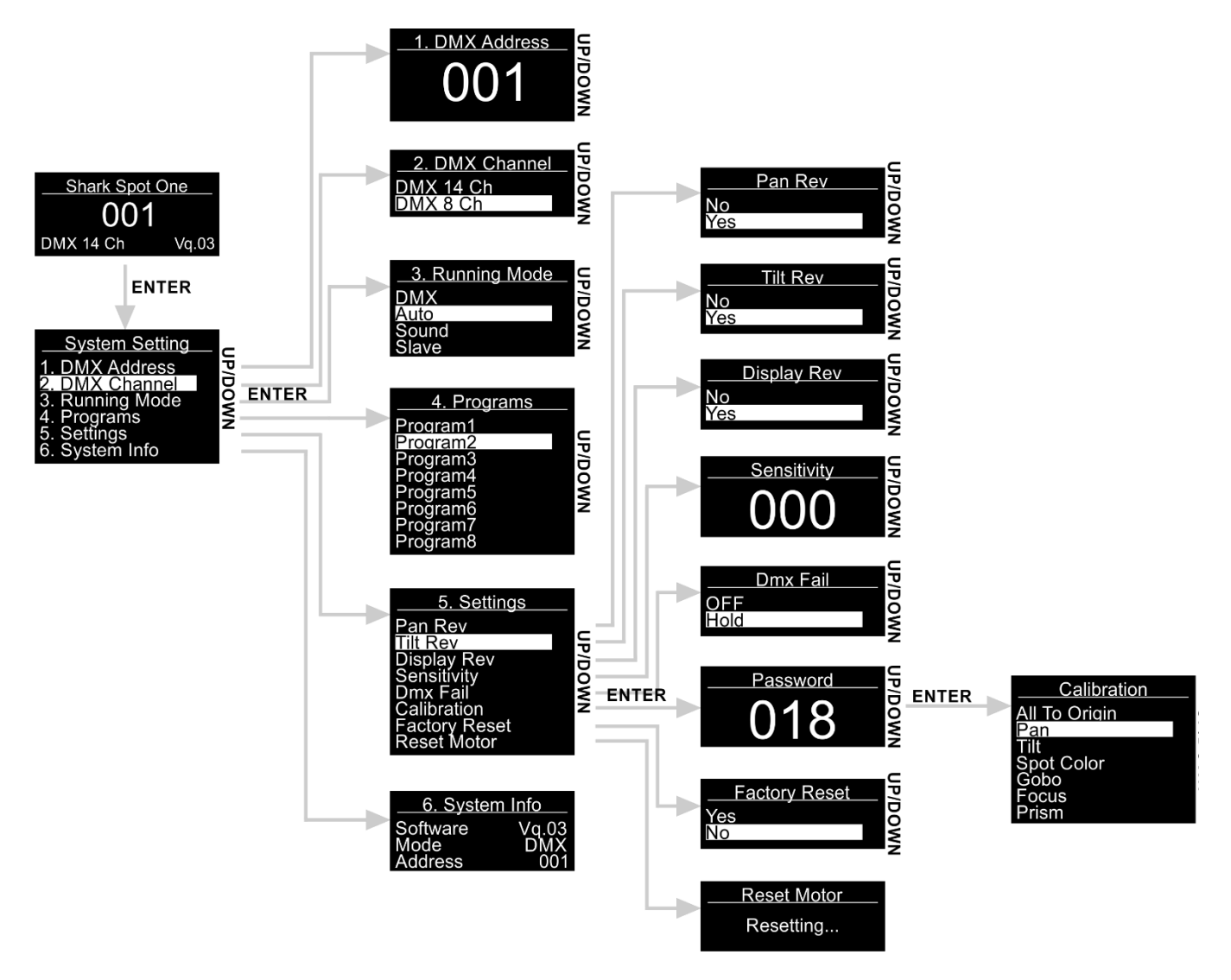

## <span id="page-14-1"></span>**Options du menu principal**

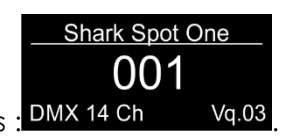

**Show Ted** 

- 01) Lorsqu'il s'allume, le Shark affiche le numéro de sa version en cours : DMX 14 Ch Vq.03
- 02) Appuyez sur le bouton **ENTER** pour ouvrir le menu principal.
- 03) Appuyez sur les boutons **UP/DOWN** pour parcourir le menu**.** L'écran affichera :

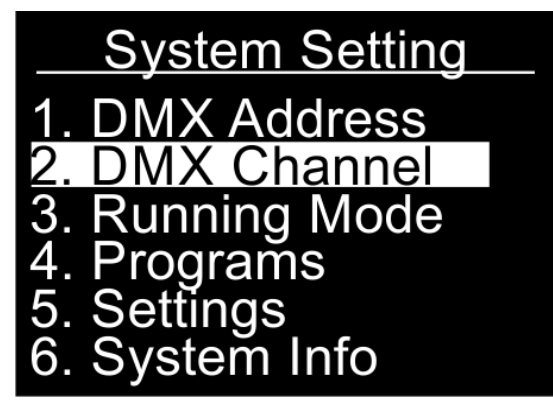

- 04) Appuyez sur le bouton **ENTER** pour ouvrir le menu souhaité**.**
- 05) Appuyez sur le bouton **MENU** pour revenir sur le menu précédent.

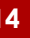

## **Shark Spot One**

#### <span id="page-15-0"></span>**1. Adresse DMX**

Grâce à ce menu, vous pouvez définir l'adressage DMX.

- 01) Sur le menu principal, appuyez sur les boutons **UP/DOWN** jusqu'à ce que l'écran DMX ADDRESS.
- 02) Appuyez sur le bouton **ENTER** pour ouvrir le menu**.**
- 03) Appuyez sur les boutons **UP/DOWN** pour sélectionner l'adresse requise entre 001-512.
- 04) Appuyez sur le bouton **ENTER** pour confirmer l'adresse.

#### <span id="page-15-1"></span>**2. Canaux DMX**

Ce menu vous permet de configurer le mode du canal DMX choisi.

- 01) Sur le menu principal, appuyez sur les boutons **UP/DOWN** jusqu'à ce que l'écran affiche DMX CHANNEL.
- 02) Appuyez sur le bouton **ENTER** pour ouvrir le menu**.**
- 03) Appuyez sur les boutons **UP/DOWN** pour choisir l'un des 2 modes de canal DMX :
	- Mode 14 canaux
	- Mode 8 canaux
- 04) Appuyez sur le bouton **ENTER** pour confirmer votre choix.

#### <span id="page-15-2"></span>**3. Mode d'utilisation**

Ce menu vous permet de configurer le mode de fonctionnement choisi.

- 01) Sur le menu principal, appuyez sur les boutons **UP/DOWN** jusqu'à ce que l'écran affiche RUNNING MODE.
- 02) Appuyez sur le bouton **ENTER** pour ouvrir le menu**.**
- 03) Appuyez sur les boutons **UP/DOWN** pour choisir l'un des 4 modes d'utilisation : L'écran affichera :

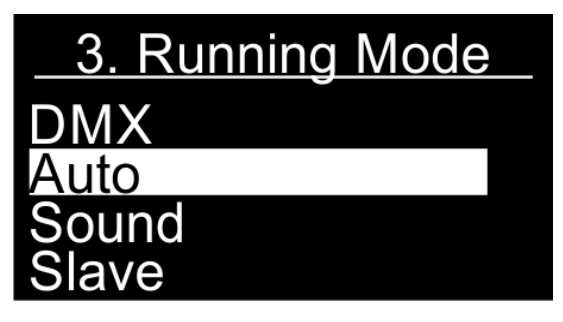

- 04) Les modes de fonctionnement sont les suivants :
	- DMX : Le Shark peut être contrôlé par la console DMX.
	- Auto : Le Shark utilisera les programmes intégrés.
	- Sound : Le Shark réagira au rythme de la musique de fond.
	- Slave : S'il est réglé sur Esclave, le Shark réagira comme l'appareil maître.
- 05) Appuyez sur le bouton **ENTER** pour confirmer votre choix.

#### <span id="page-15-3"></span>**4. Programmes**

Grâce à ce menu, vous pouvez utiliser des programmes intégrés.

- 01) Sur le menu principal, appuyez sur les boutons **UP/DOWN** jusqu'à ce que l'écran affiche PROGRAMS.
- 02) Appuyez sur le bouton **ENTER** pour ouvrir le menu**.**
- 03) Appuyez sur les boutons **UP/DOWN** pour choisir l'un des 8 programmes intégrés.

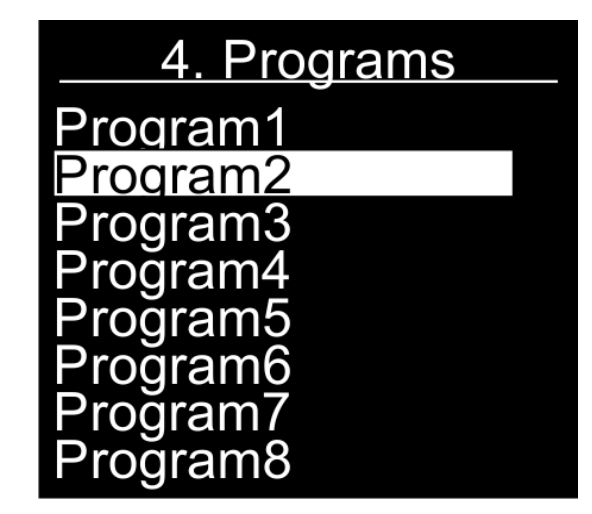

- 04) Appuyez sur le bouton **ENTER** pour confirmer votre choix.
- 05) L'appareil exécute à présent le programme intégré souhaité.

#### <span id="page-16-0"></span>**5. Paramètres**

Grâce à ce menu, vous pouvez régler les paramètres du Shark.

- 01) Sur le menu principal, appuyez sur les boutons **UP/DOWN** jusqu'à ce que l'écran affiche SETTINGS.
- 02) Appuyez sur le bouton **ENTER** pour ouvrir le menu**.**
- 03) Appuyez sur les boutons **UP/DOWN** pour sélectionner le sous-menu désiré. L'écran affichera :

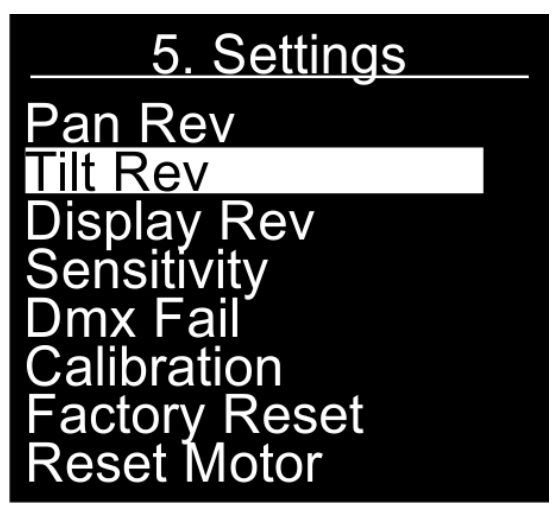

- 04) Appuyez sur le bouton **ENTER** pour entrer dans le sous-menu souhaité**.**
- 05) Les sous-menus sont :
	- Pan Rev : Inversion de l'orientation. Appuyez sur les boutons **UP/DOWN** pour choisir entre YES (oui) et NO (non).
	- Tilt Rev : Inversion de l'inclinaison. Appuyez sur les boutons **UP/DOWN** pour choisir entre YES (oui) et NO (non).
	- Display Rev : Inversion de l'écran Appuyez sur les boutons **UP/DOWN** pour choisir entre YES (oui) et NO (non).
	- Sensitivity : Sensibilité au son. Appuyez sur les boutons **UP/DOWN** pour sélectionner la sensibilité requise de 0 à 100, de OFF à sensibilité sonore élevée.
	- DMX Fail : Le comportement du Shark en cas de panne du système DMX. Appuyez sur les boutons **UP/DOWN** pour choisir entre OFF (l'éclairage sera coupé) et HOLD (le Shark utilisera le dernier signal DMX en cours, assurant des performances ininterrompues).
	- Calibration : Voir 5.1. Étalonnage pour de plus amples informations.
	- Factory Reset : Reprend les paramètres d'usine par défaut. Appuyez sur les boutons **UP/DOWN** pour choisir entre YES (oui) et NO (non).
	- Reset Motor : Remet le moteur en charge du déplacement de la tête mobile.
- 06) Lorsque vous avez réglé les paramètres, appuyez sur le bouton **ENTER** pour les sauvegarder.

**Show TG** 

#### <span id="page-17-0"></span>**5,1. Étalonnage**

Grâce à ce menu, vous pouvez définir les paramètres du Shark.

- 01) Si vous avez choisi Calibration, appuyez sur le bouton **ENTER** pour ouvrir le menu.
- 02) Vous devez maintenant indiquer le mot de passe afin d'accéder au menu. Appuyez sur les boutons **UP**/**DOWN** jusqu'à ce que l'écran indique **018** et appuyez sur la touche **ENTER** pour confirmer. L'écran affichera :

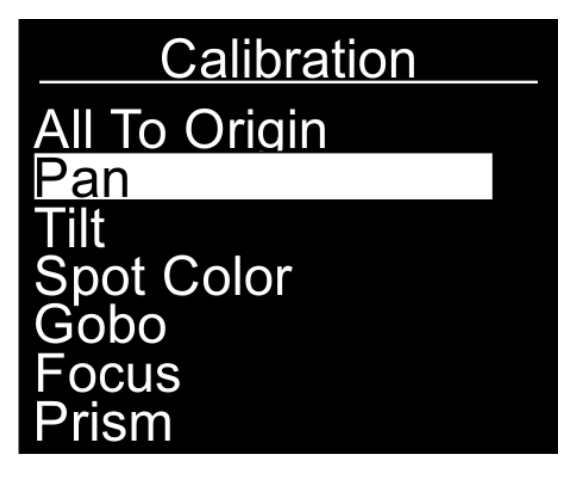

03) Les sous-menus sont :

- All To Origin : Reprend les paramètres d'étalonnage d'usine par défaut.
- Pan : Régler la position d'orientation initiale.
- Tilt : Régler la position d'inclinaison initiale.
- Spot color : Régler la couleur initiale du projecteur.
- Gobo : Régler le gobo initial.
- Focus : Régler la mise au point initiale.
- Prism : Régler le prisme.
- 04) Après avoir choisi l'option que vous voulez régler, appuyez sur le bouton **ENTER** pour ouvrir le menu. Les plages d'ajustement sont comprises entre 0 et 120.
- 05) Appuyez sur les boutons **UP/DOWN** pour définir les paramètres, et appuyez sur le bouton **ENTER** pour enregistrer les modifications.

#### <span id="page-17-1"></span>**6. Informations système**

Grâce à ce menu, vous pouvez définir le mode de service du Shark.

- 01) Sur le menu principal, appuyez sur les boutons **UP/DOWN** jusqu'à ce que l'écran affiche SYSTEM INFO.
- 02) Appuyez sur le bouton **ENTER** pour ouvrir le menu**.** L'écran affichera :

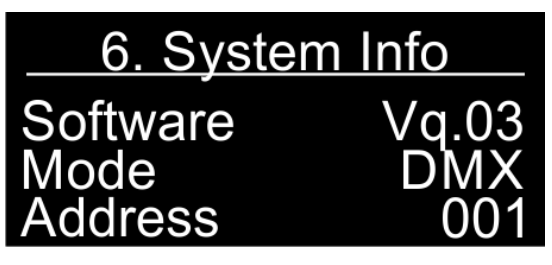

03) Il est maintenant possible d'afficher la version actuelle du logiciel, le mode de fonctionnement actuel et l'adresse d'allumage du système DMX.

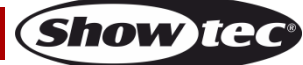

## <span id="page-18-0"></span>**Télécommande**

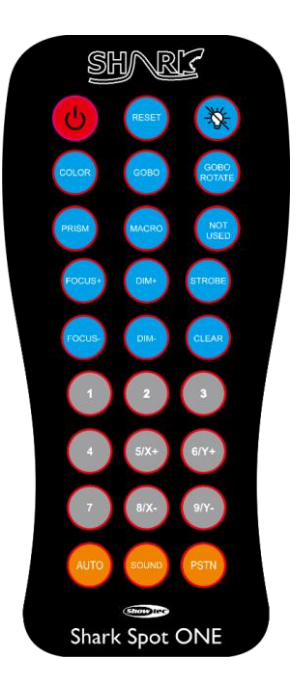

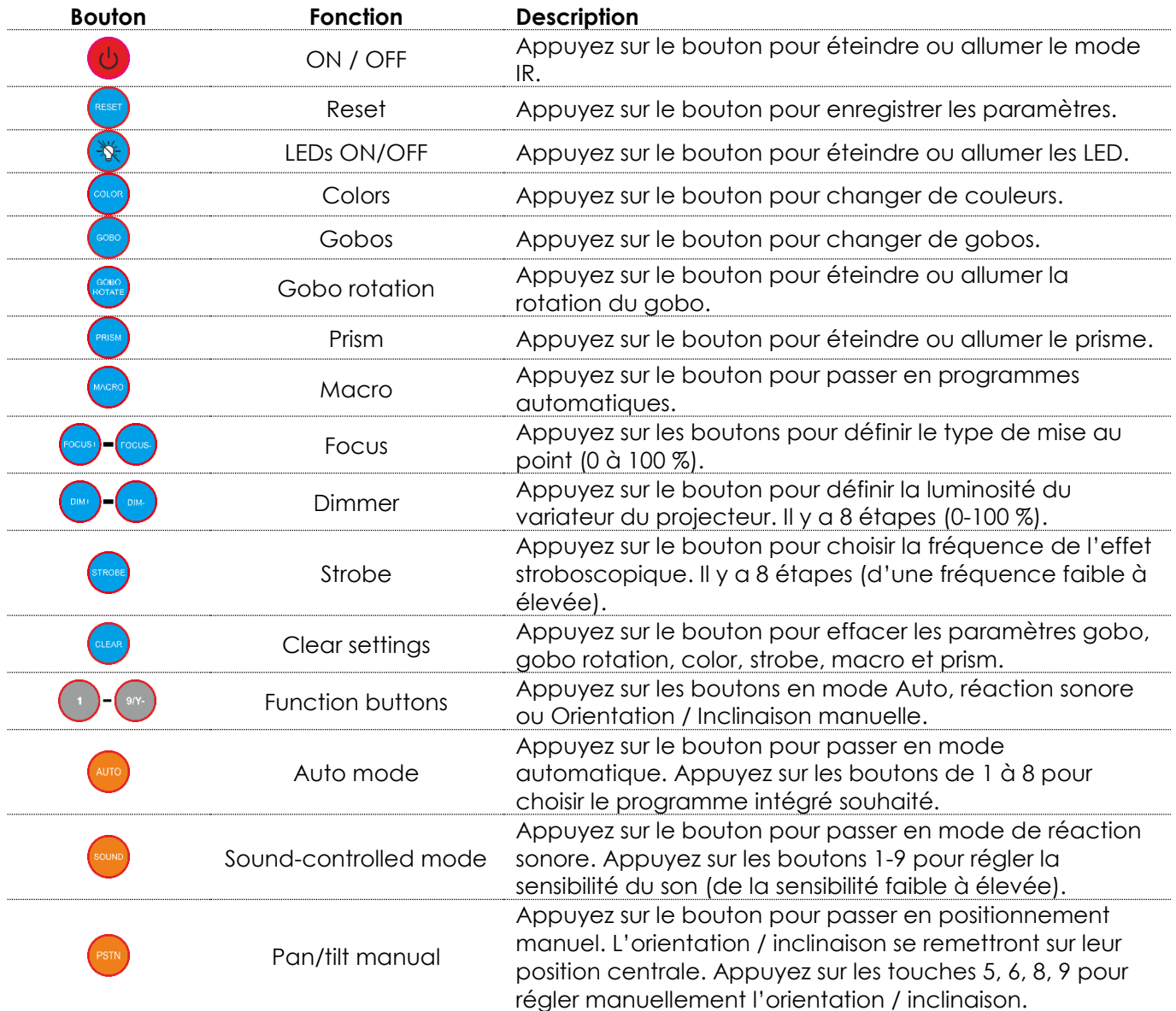

**Show tec** 

## <span id="page-19-0"></span>**Canaux DMX**

#### <span id="page-19-1"></span>**8 canaux**

#### **Canal 1 – Mouvement horizontal (orientation)**

Faites monter le curseur afin de faire bouger la tête horizontalement (PAN).

Mouvement de la tête réglable de manière graduelle en déplaçant le curseur d'une extrémité à l'autre (0 - 255, 128 - centre).

La tête peut tourner de 540° et s'arrêter sur n'importe quelle position voulue.

#### **Canal 2 – Mouvement vertical (inclinaison)**

Faites monter le curseur afin de déplacer la lyre verticalement (inclinaison).

Mouvement de la tête réglable de manière graduelle en déplaçant le curseur d'une extrémité à l'autre (0 - 255, 128 - centre).

La tête peut tourner de 270° et s'arrêter sur n'importe quelle position voulue.

## **Canal 3 – Vitesse des mouvements d'ORIENTATION et d'INCLINAISON** 0-255 De la vitesse max. (0) à la vitesse min. (255) **Canal 4 – Variateur d'intensité** 0-255 Variateur d'intensité allant de sombre à clair Canal 5 – Stroboscope / obturateur **A** le variateur d'intensité doit être ouvert **A** 0-9 Obturateur ouvert 10-250 Stroboscope allumé, de fréquences basses à élevées 251-255 Obturateur ouvert **Canal 6 – Mise au point** 0-255 Ajustement progressif de la mise au point **Canal 7 – Programmes color / Gobo / prism Le variateur d'intensité doit être ouvert**  0-10 Non fonctionnel 11-20 Blanc + ouvert 21-30 Bleu Clair + Gobo 1 31-40 Violet + Gobo 2 41-50 Orange + Gobo 3 51-60 Blanc + Gobo 4 61-70 Blanc + Gobo 5 71-80 Blanc + ouvert + prisme 81-90 Bleu + gobo 1 + vitesse moyenne de rotation + prisme 91-100 Violet + gobo 2 + vitesse moyenne de rotation + prisme 101-110 Orange + gobo 3 + vitesse moyenne de rotation + prisme 111-120 Blanc + gobo 4 + vitesse moyenne de rotation + prisme 121-130 Blanc + gobo 5 + vitesse moyenne de rotation + prisme 131-140 Couleur auto + prisme + gobo 1 141-150 Couleur auto + prisme + gobo 2 151-160 Couleur auto + prisme + gobo 3 161-170 Couleur auto + prisme + gobo 4 171-180 Couleur auto + prisme + gobo 5 + prisme 181-255 Couleur + gobo + prisme par réaction sonore

#### **Canal 8 – Fonctions**

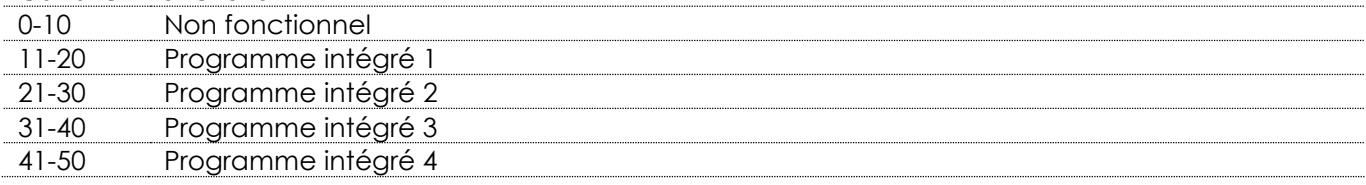

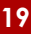

**Show Te** 

## **Shark Spot One**

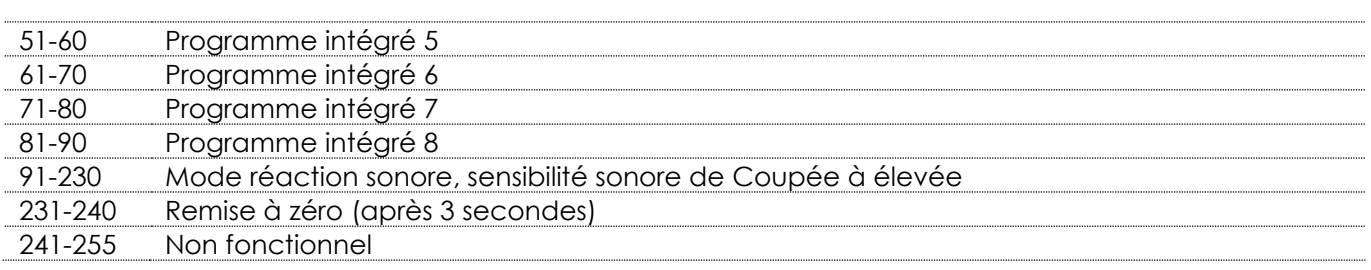

#### <span id="page-20-0"></span>**14 canaux**

#### **Canal 1 – Mouvement horizontal (orientation)**

Faites monter le curseur afin de faire bouger la tête horizontalement (PAN).

Mouvement de la tête réglable de manière graduelle en déplaçant le curseur d'une extrémité à l'autre (0 - 255, 128 - centre).

La tête peut tourner de 540° et s'arrêter sur n'importe quelle position voulue.

#### **Canal 2 – Orientation fine 16 bits**

#### **Canal 3 – Mouvement vertical (inclinaison)**

Faites monter le curseur afin de déplacer la lyre verticalement (inclinaison).

Mouvement de la tête réglable de manière graduelle en déplaçant le curseur d'une extrémité à l'autre (0 - 255, 128 - centre).

La tête peut tourner de 270° et s'arrêter sur n'importe quelle position voulue.

#### **Canal 4 – Inclinaison fine 16 bits**

# **Canal 5 – Vitesse des mouvements d'ORIENTATION et d'INCLINAISON** 0-255 De la vitesse max. (0) à la vitesse min. (255)

#### **Canal 6 – Variateur d'intensité**

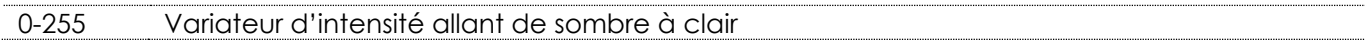

## Canal 7 – Stroboscope / obturateur **A** le variateur d'intensité doit être ouvert **A**

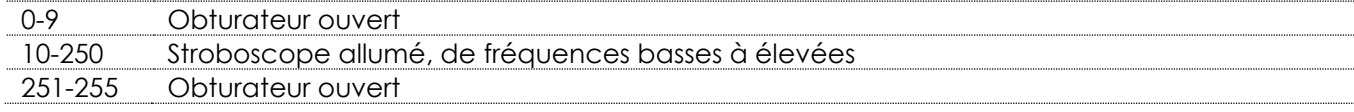

#### **Canal 8 – Roue colorée**

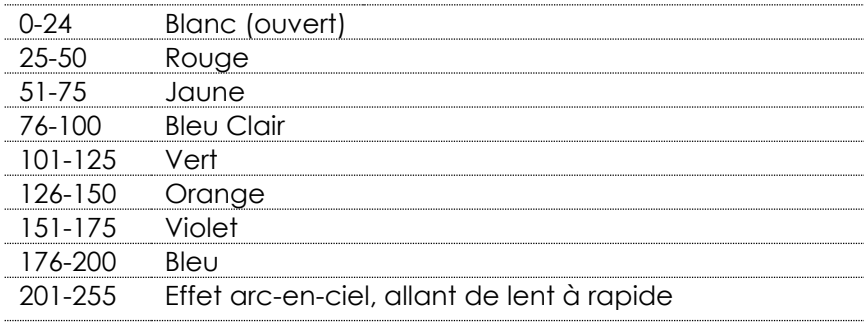

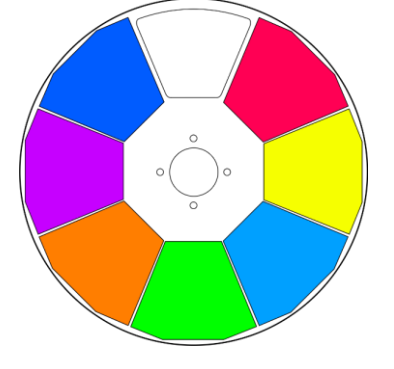

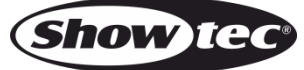

#### **Canal 9 – Roue de gobo rotative + Gobo Shake**

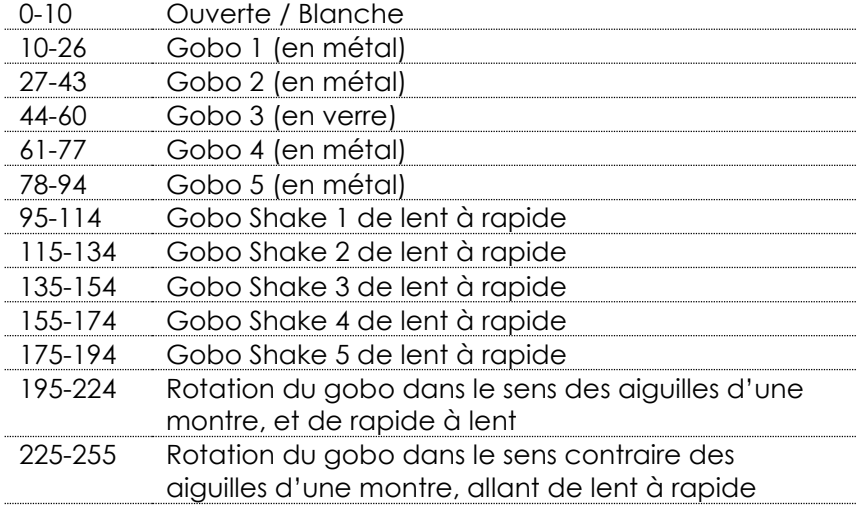

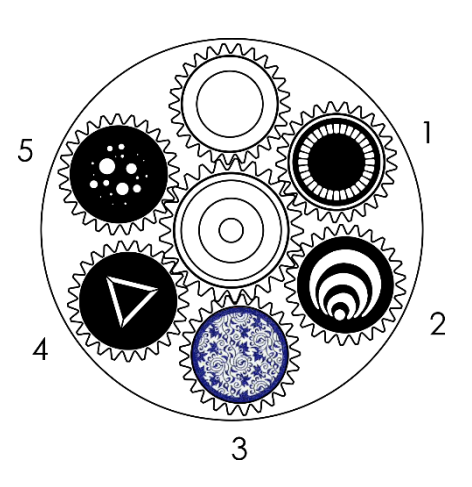

**Show te** 

#### **Canal 10 – Rotation de gobo**

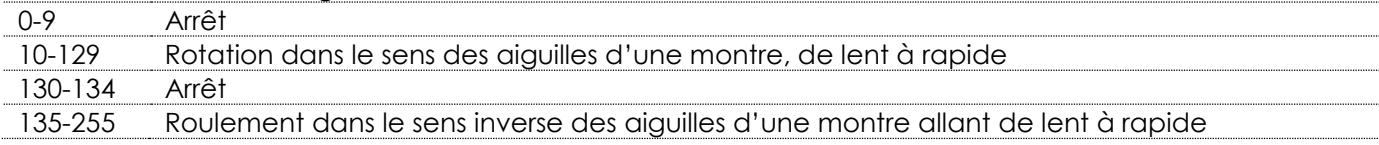

#### **Canal 11 – Mise au point**

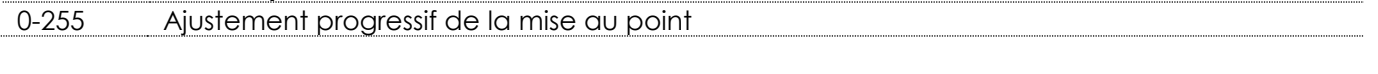

## **Canal 12 – Prisme 3 facettes**

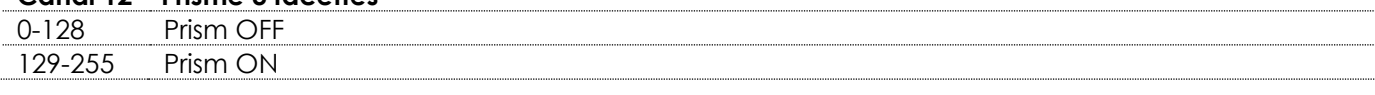

## **Canal 13 – Programmes color / Gobo / prism Le variateur d'intensité doit être ouvert**

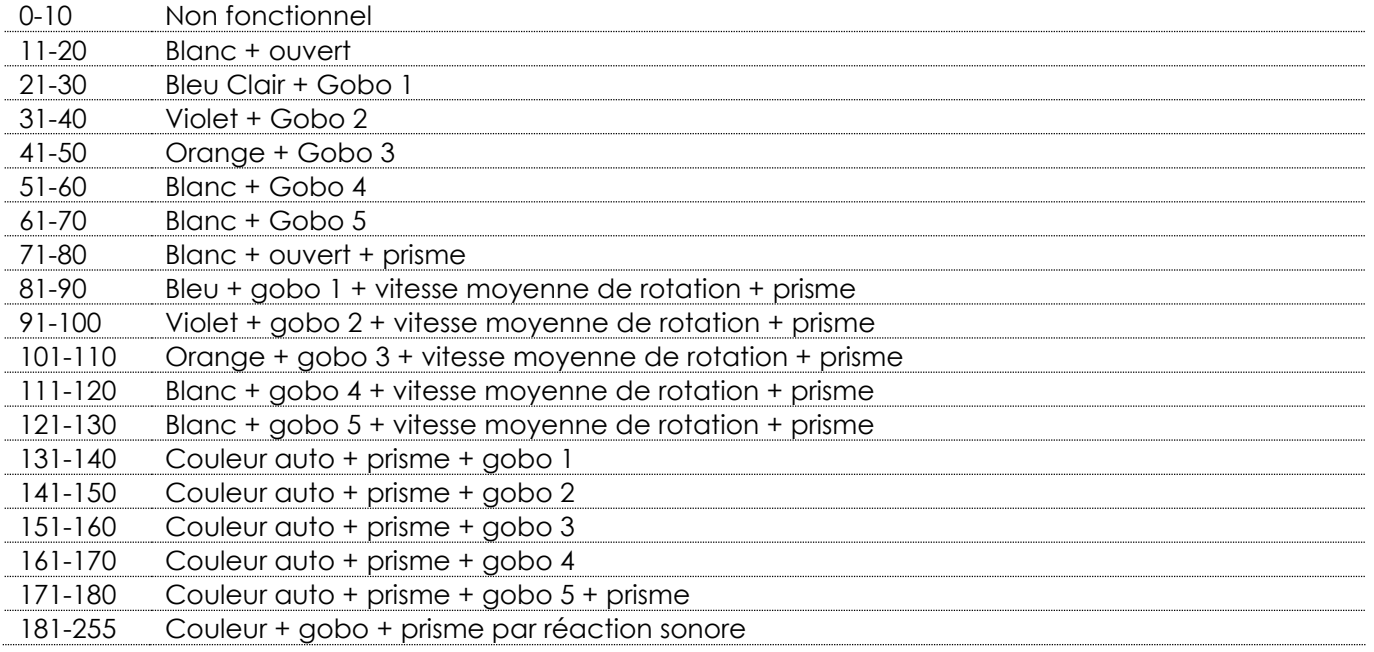

#### **Canal 14 – Fonctions**

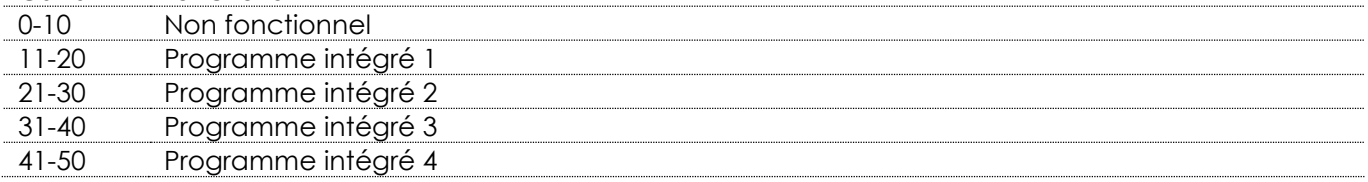

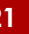

## **Shark Spot One**

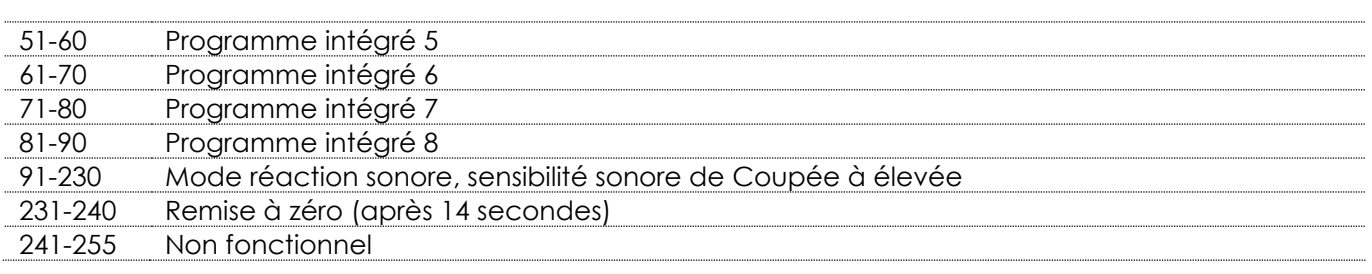

## <span id="page-22-0"></span>**Entretien**

L'utilisateur doit s'assurer que les installations liées à la sécurité et techniques soient inspectées par un expert, chaque année, au cours d'un test d'acceptation

L'utilisateur doit s'assurer que les installations liées à la sécurité et techniques soient inspectées chaque année par une personne qualifiée.

Durant l'inspection, il faut tenir compte des points suivants :

- 01) Toutes les vis utilisées pour l'installation de l'appareil ou des parties de celui-ci, doivent être bien vissées et ne pas être corrodées.
- 02) Les boîtiers, fixations et systèmes d'installation ne devront comporter aucune déformation.
- 03) Les pièces mécaniques mobiles, les essieux ou les goupilles par exemple, ne devront présenter aucune trace d'usure.
- 04) Les fils d'alimentation ne devront présenter aucune trace de dommage ou de fatigue des matériaux.

Le projecteur Shark Spot One ne nécessite presque aucun entretien. Cependant, vous devez veiller à ce que l'appareil reste propre.

Si tel n'est pas le cas, le niveau de luminosité de l'appareil pourrait nettement chuter. Débranchez la prise de courant puis nettoyez le couvercle à l'aide d'un chiffon humide. Ne plongez sous aucun prétexte l'appareil dans un liquide. Nettoyez la lentille avec un nettoyant vitres et un chiffon doux. N'utilisez ni alcool ni solvants.

La lentille frontale doit être nettoyée chaque semaine car le liquide fumigène tend à accumuler des résidus, ce qui provoque la réduction rapide de la luminosité.

Assurez-vous que les branchements restent propres. Débranchez l'alimentation électrique, puis nettoyez le DMX et les branchements audio à l'aide d'un chiffon humide. Assurez-vous que les connexions soient parfaitement sèches avant de connecter le matériel ou de le brancher à l'alimentation électrique.

## <span id="page-22-1"></span>**Remplacement d'un fusible**

Une hausse de tension, un court-circuit ou une alimentation électrique inappropriée peut faire griller un fusible. Si cela arrive, le produit ne pourra en aucun cas fonctionner. Vous devrez alors suivre les indications ci-dessous.

- 01) Débranchez l'appareil de la prise de courant.
- 02) Insérez un tournevis à tête plate dans la rainure située sur le couvercle du fusible. Retirez avec précaution le couvercle. Cela permet au fusible de sortir de son emplacement.
- 03) Retirez le fusible usagé. S'il est brun ou translucide, c'est qu'il a grillé.
- 04) Insérez le fusible de remplacement dans le porte-fusible. Remettez le couvercle. Assurez-vous d'utiliser un fusible de même type et de même spécifications. Consultez l'étiquette des spécifications du produit pour plus de détails.

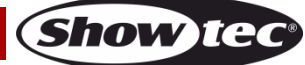

## <span id="page-23-0"></span>**Roue de gobo rotative + roue colorée**

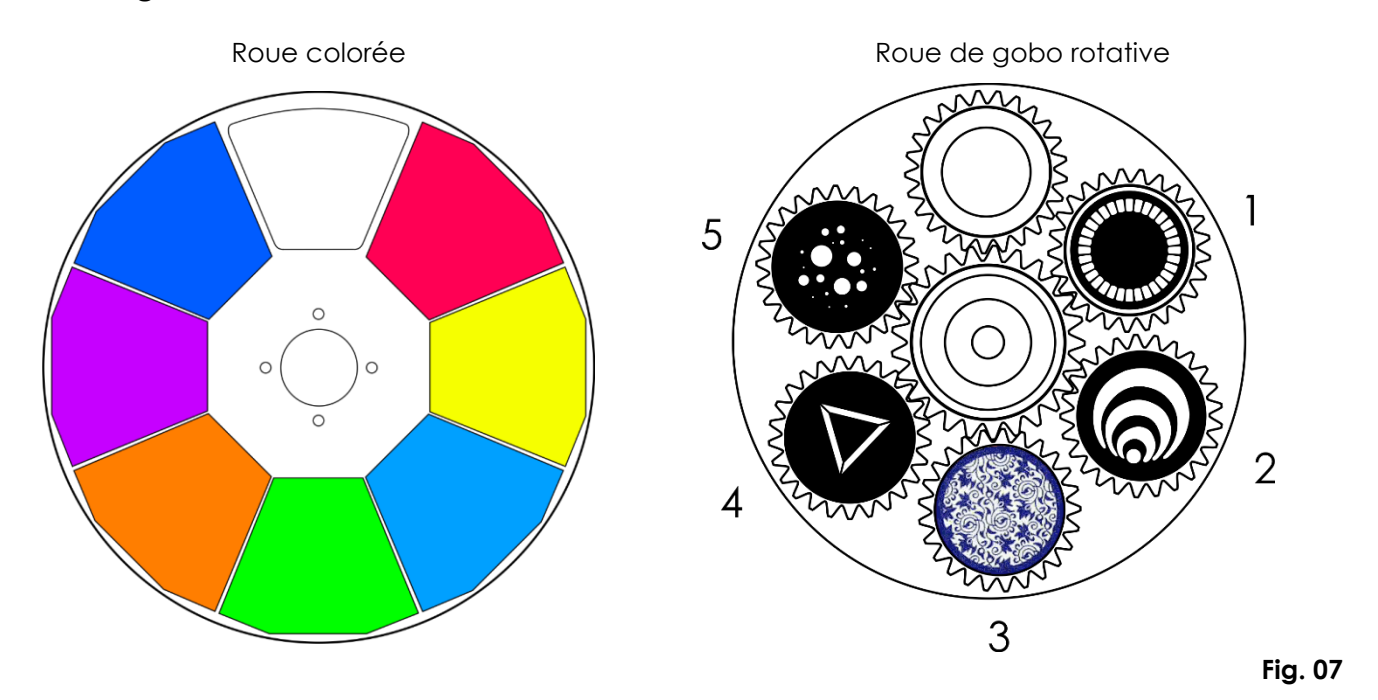

## <span id="page-23-1"></span>**Résolution des problèmes**

Ce guide de résolution des problèmes vise à vous aider à résoudre des problèmes simples. Pour ce faire, vous devez suivre les étapes suivantes dans l'ordre afin de trouver une solution. Dès que l'appareil fonctionne à nouveau correctement, ne suivez plus les étapes suivantes.

## <span id="page-23-2"></span>**Pas de lumière**

Si l'effet lumineux ne fonctionne pas bien, confiez-en la réparation à un technicien.

- Il se peut que le problème soit lié : à l'alimentation, aux LED, au fusible.
- 01) Alimentation. Vérifiez que l'appareil soit branché sur la bonne alimentation.
- 02) LED. Rapportez le Shark à votre revendeur Showtec.
- 03) Fusible. Remplacez le fusible. Reportez-vous à la page 22 pour mener cela à bien.
- 04) Si tout ce qui est mentionné ci-dessus semble fonctionner correctement, rebranchez l'appareil.
- 05) Si vous ne parvenez pas à déterminer la cause du problème, n'ouvrez en aucun cas l'appareil, vous pourriez l'abîmer et annuler la garantie.
- 06) Rapportez l'appareil à votre revendeur Showtec.

## <span id="page-23-3"></span>**Pas de réaction du DMX**

Il se peut que le problème soit lié au fil ou aux connecteurs DMX ou à un mauvais fonctionnement de la console ou de la carte DMX d'effets lumineux.

- 01) Vérifiez le réglage DMX. Assurez-vous que les adresses DMX soient correctes.
- 02) Vérifiez le fil DMX : Débranchez l'appareil, changez le fil DMX puis reconnectez l'appareil à l'alimentation. Essayez à nouveau votre console DMX.
- 03) Déterminez si la console de contrôle ou l'effet lumineux est en cause. La console fonctionne-t-elle correctement avec d'autres produits DMX ? Si ce n'est pas le cas, vous devez la faire réparer. Si elle fonctionne correctement avec d'autres produits DMX, amenez le fil DMX et l'effet lumineux à un technicien qualifié.

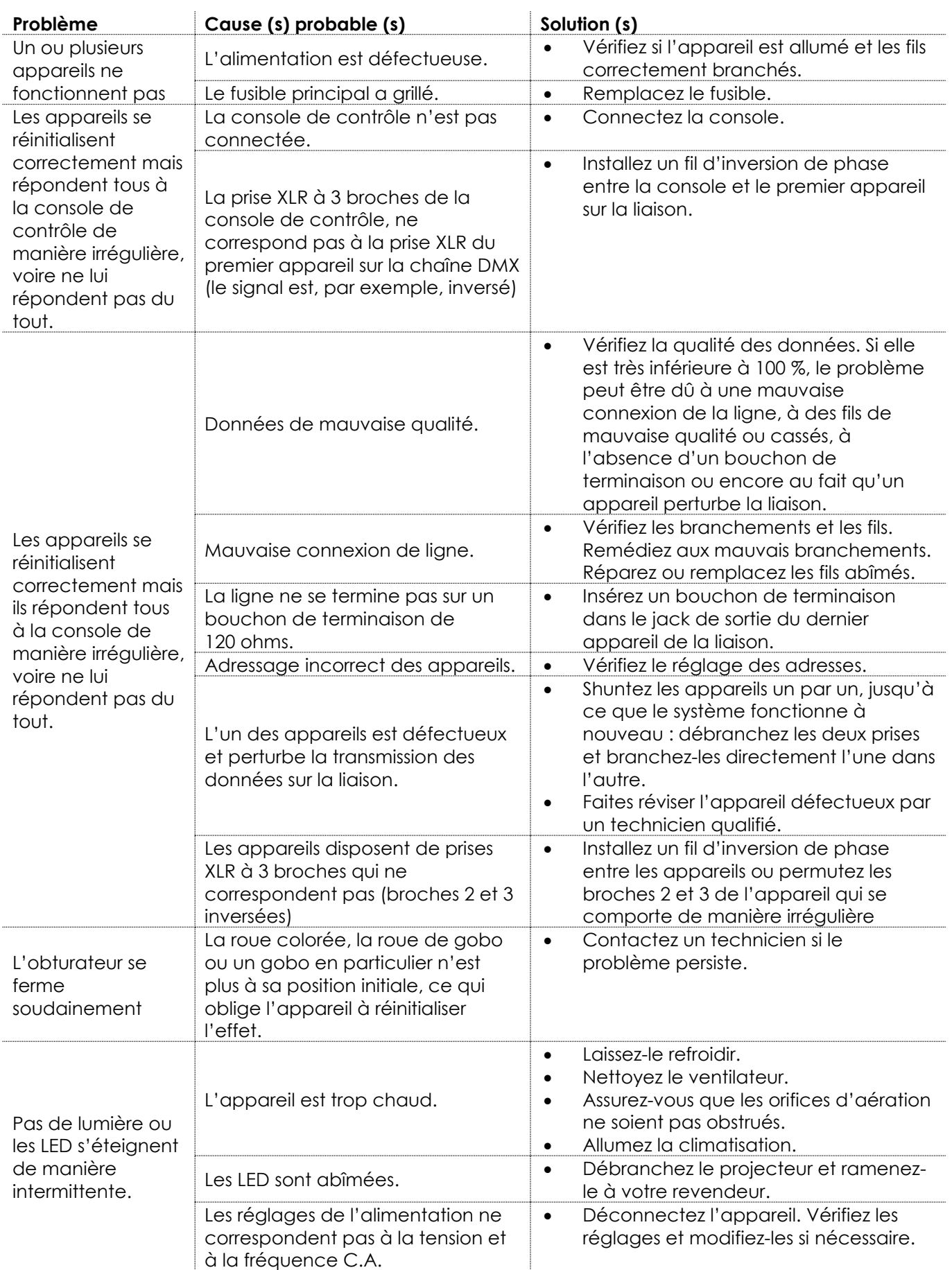

# <span id="page-25-0"></span>**Spécifications du produit**

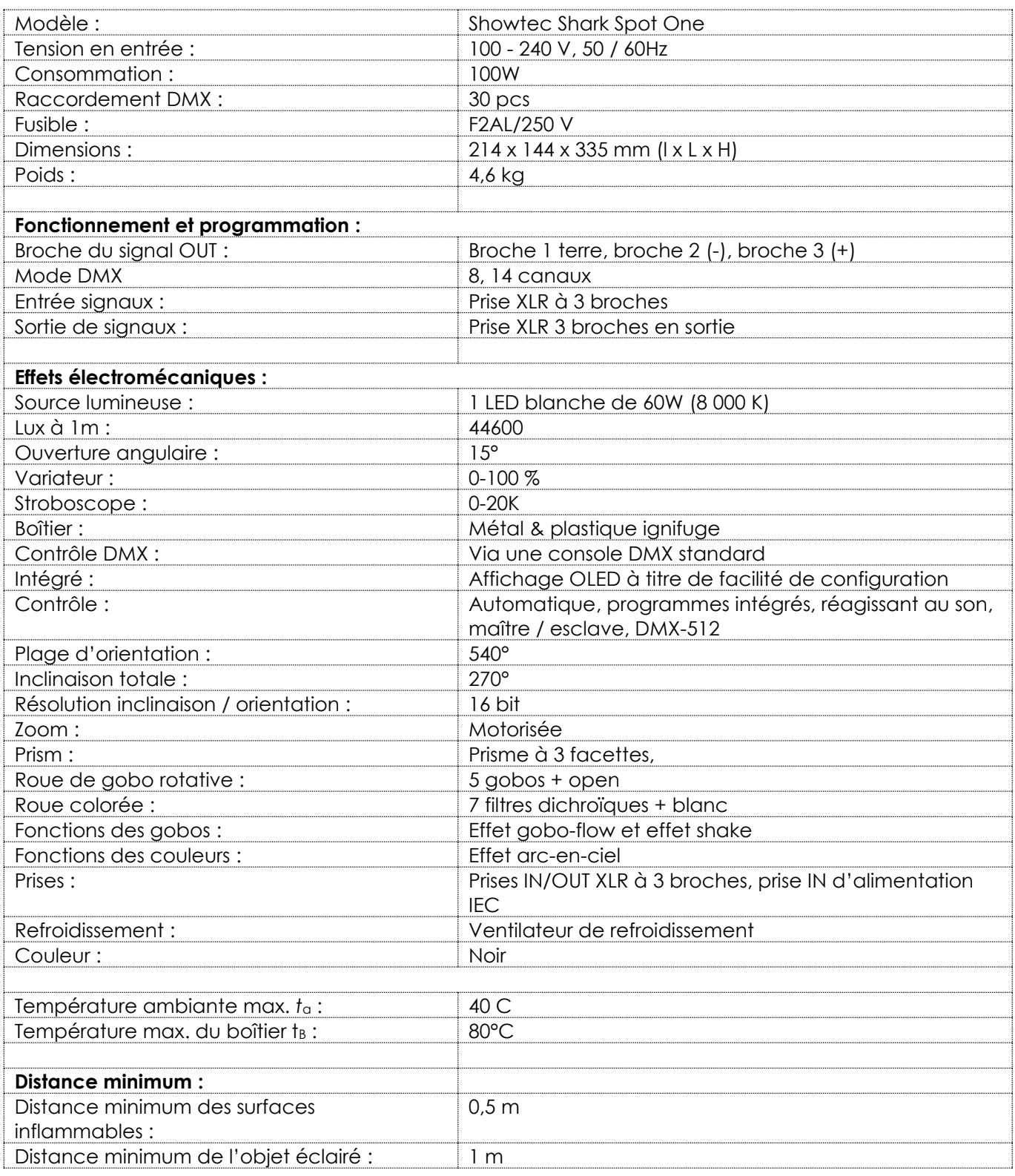

La conception et les caractéristiques du produit sont soumises à modification sans avis préalable.

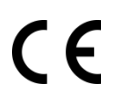

**Show ted** 

# <span id="page-26-0"></span>**Dimensions**

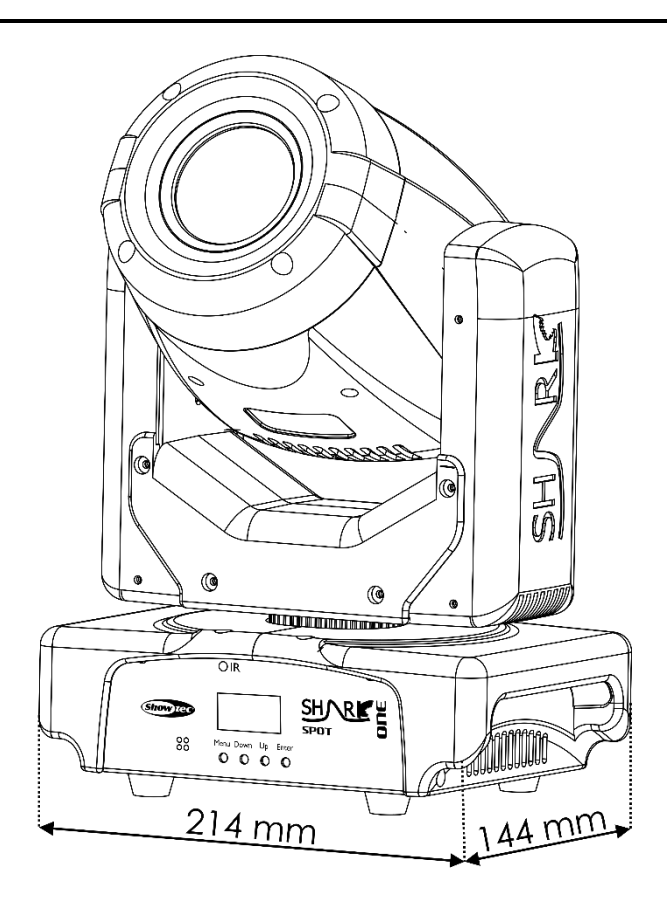

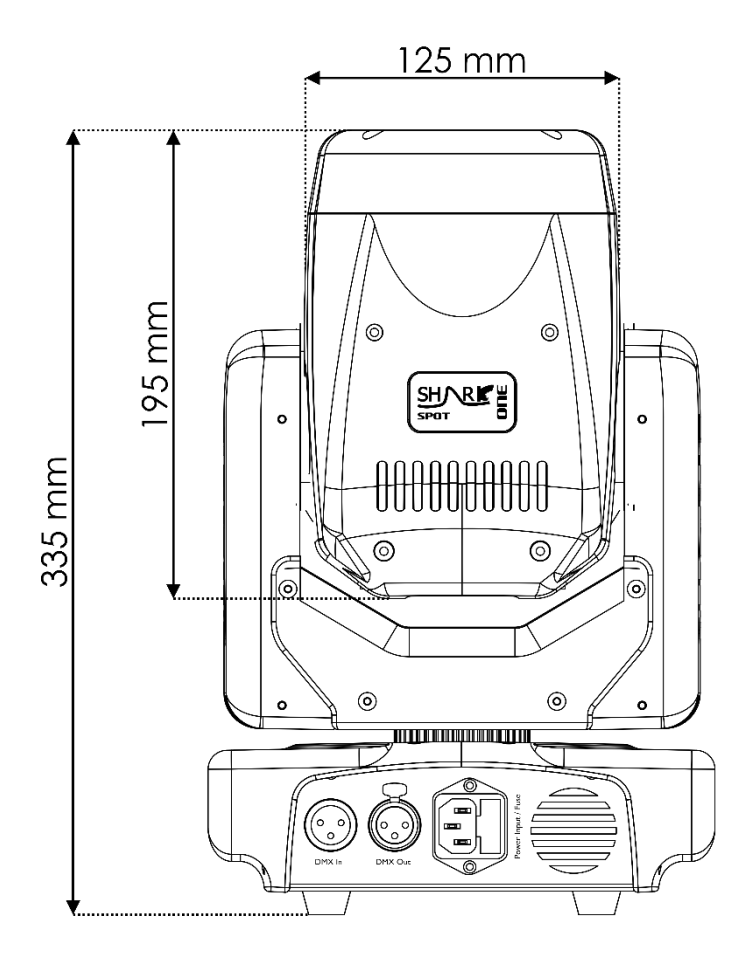

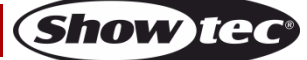

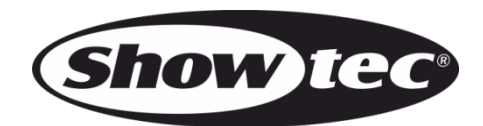

**©2017 Showtec**